# **GUIDE TO USING iRMX 86™ LANGUAGES**

Order Number: 143907-001

Copyright © 1981 Intel Corporation<br>Intel Corporation, 3065 Bowers Avenue, Santa Clara, California 95051

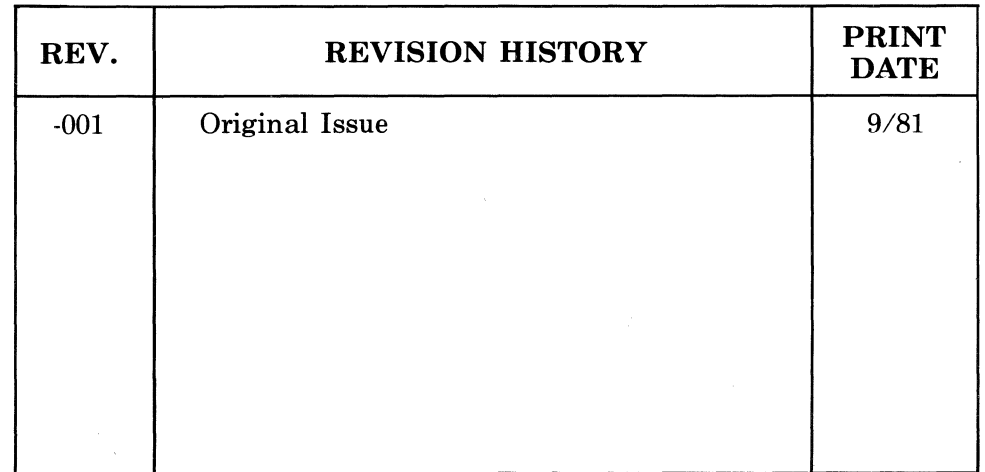

Additional copies of this manual or other Intel literature may be obtained from:

Literature Department Intel Corporation 3065 Bowers Avenue Santa Clara, CA 95051

The information in this document is subject to change without notice.

Intel Corporation makes no warranty of any kind with regard to this material, including, but not limited to, the implied warranties of merchantability and fitness for a particular purpose. Intel Corporation assumes no responsibility for any errors that may appear in this document. Intel Corporation makes no commitment to update nor to keep current the information contained in this document.

Intel Corporation assumes no responsibility for the use of any circuitry other than circuitry embodied in an Intel product. No other circuit patent licenses are implied.

Intel software products are copyrighted by and shall remain the property of Intel Corporation. Use, duplication or disclosure is subject to restrictions stated in Intel's software license, or as defined in ASPR 7-104.9(a)(9).

No part of this document may be copied or reproduced in any form or by any means without the prior written consent of Intel Corporation.

The following are trademarks of Intel Corporation and its affiliates and may be used only to identify Intel products:

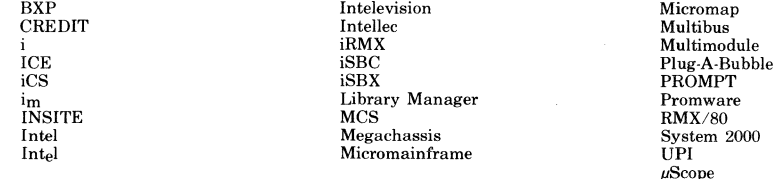

and the combination of ICE, iCS, iRMX, iSBC, iSBX, MCS, or RMX and a numerical suffix.

#### PREFACE

The iRMX 86 languages are a group of language products and utilities that run under the iRMX 86 Operating System as Human Interface commands. This manual provides a general description of each product and refers you to other manuals where you can find more detailed information about the products. This manual also contains information, not found in the other manuals, which describes how to use the language products in an iRMX 86 environment.

This manual is not intended to be a comprehensive reference manual; it provides summary information and refers you to other manuals for most of the detailed reference information. However, you should read this manual before using the language products and utilities on an iRMX 86-based system. This manual provides additional information needed by the iRMX 86 language user and identifies portions of the language and utilities manuals that do not apply to the iRMX 86 language user.

#### READER LEVEL

This manual is intended for application programmers who are already familiar with:

- The notions of program translation, linking, and locating
- The assembler, compiler, and utilities, as described in the Intel language and utilities manuals
- The iRMX 86 Operating System, especially the Human Interface

#### NOTATIONAL CONVENTIONS

This manual uses the following conventions to illustrate syntax.

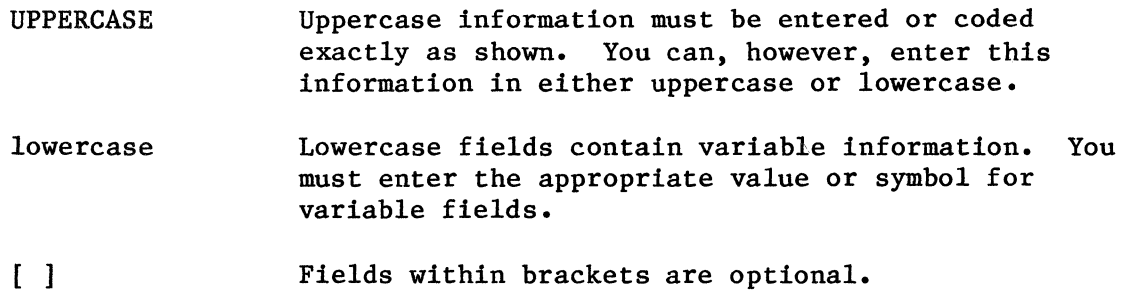

The elipsis indicates that the preceding syntactic item can be repeated an indefinite number of times. It is often used within brackets following a comma **[, ••• ]** to indicate that the preceding item can be repeated, but each repetition must be separated by a comma.

#### underscore

 $\sim$   $\sim$   $\sim$ 

In examples of dialog at the terminal, user input is underscored to distinguish it from system output.

Also, this manual uses the "railroad track" schematic to illustrate the syntax of commands that invoke the language and utility products. This schematic consists of what looks like an aerial view of a model railroad setup, with syntactic elements scattered along the track. To interpret the command syntax, you start at the left side of the schematic, follow the track through all the syntactic elements you desire (sharp turns and backing up are not allowed), and exit at the right side of the schematic. The syntactic elements that you encounter comprise a valid command. For example, a command that consists of a command name, a pathname, and any number of optional controls would have the following schematic representation:

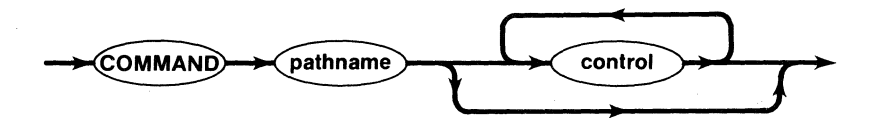

You could enter this command in any of the following forms:

COMMAND pathname COMMAND pathname control COMMAND pathname control **control •••** 

The arrows indicate the possible flow through the tracks; they are omitted in the remainder of this manual.

Syntactic elements that appear close together, such as:

directory **COMMAND** 

must be entered without spaces or other characters separating them. Syntactic elements that appear farther appart must be entered with spaces separating them. Syntactic elements that can be entered more than once must also be separated with spaces.

# RELATED PUBLICATIONS

 $\sim$   $\sim$ 

The following manuals provide additional information that may be helpful to users of this manual.

 $\sim 10^{-1}$ 

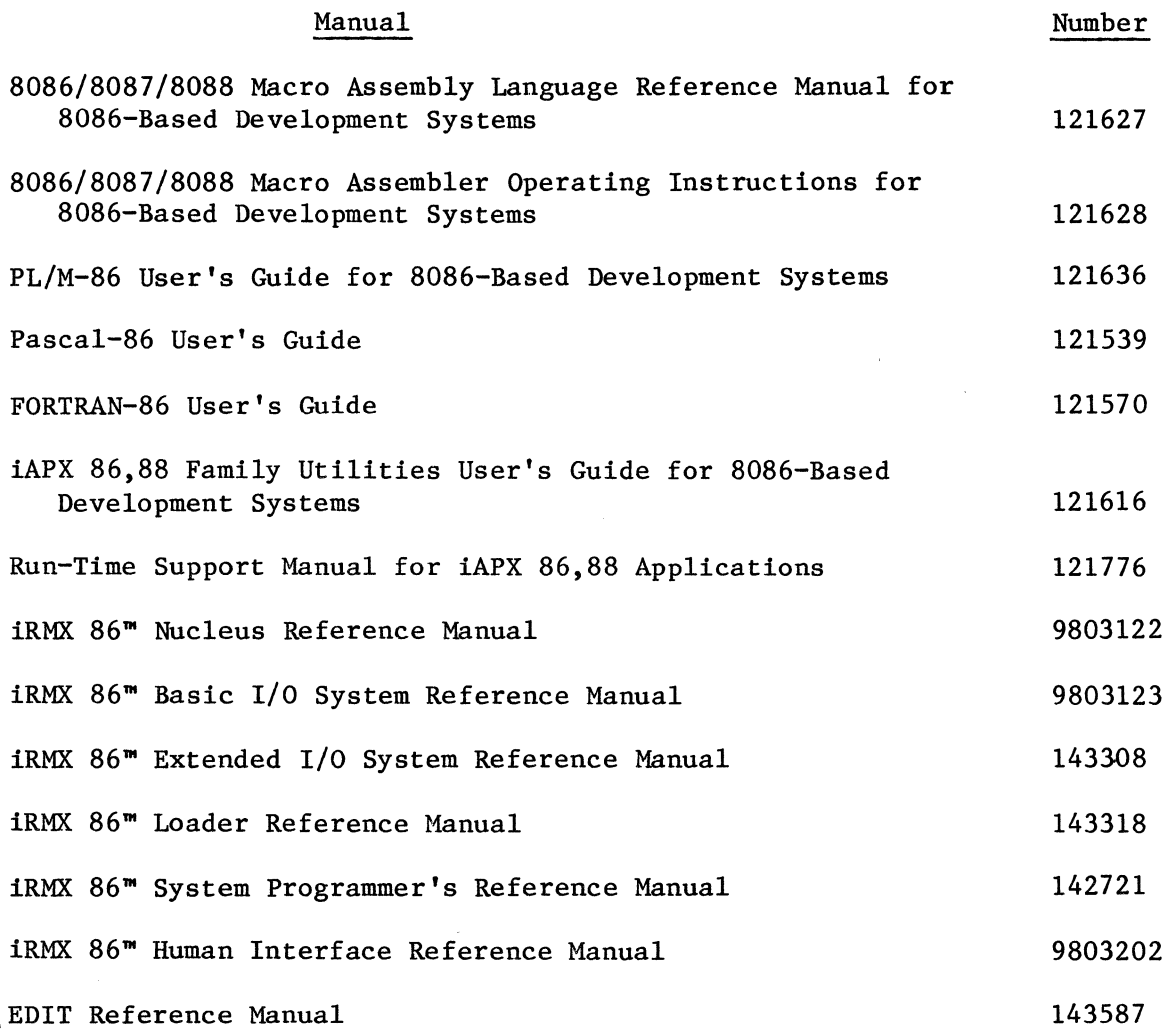

v

 $\sim 10^{-10}$ 

# **CONTENTS**

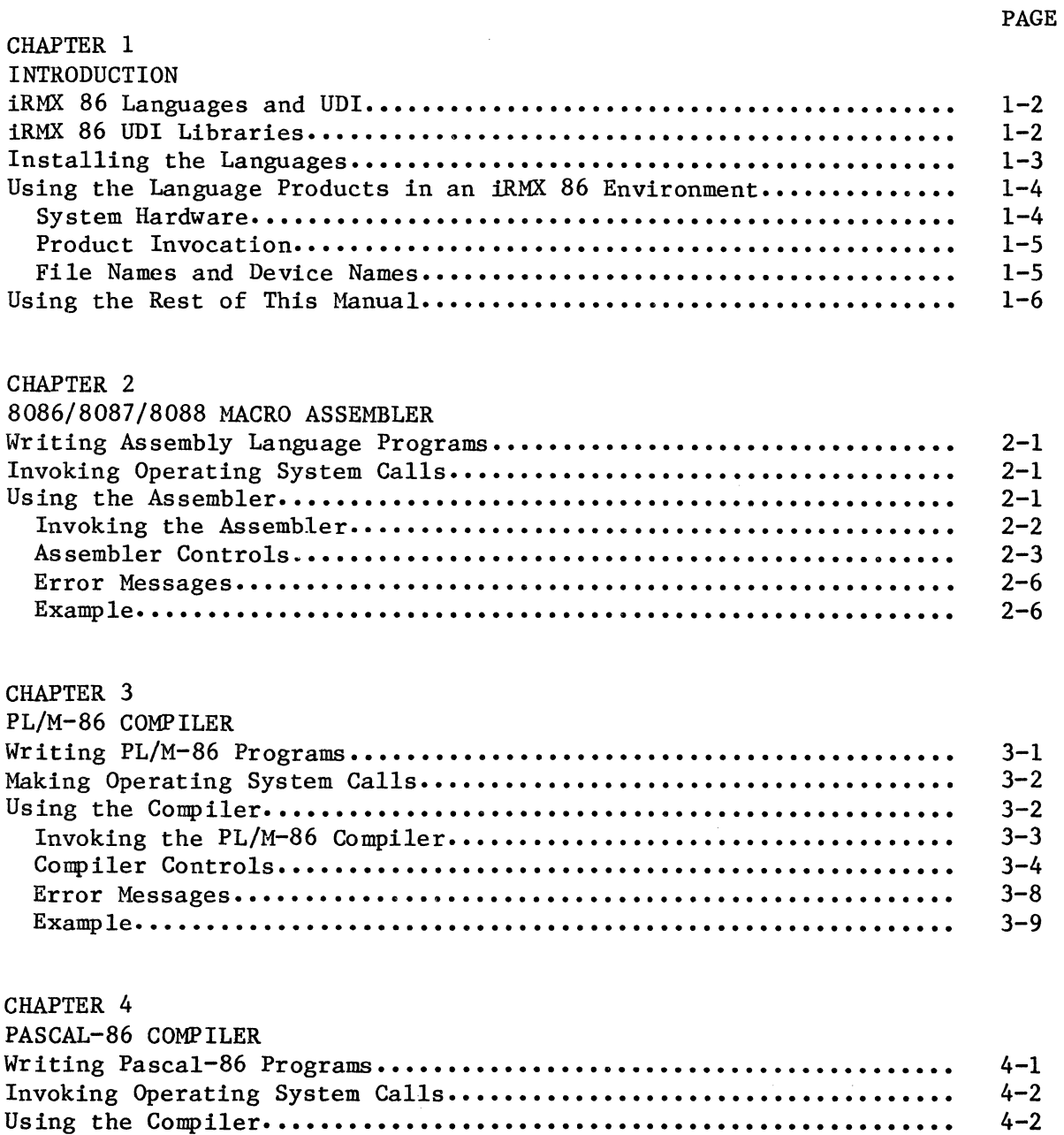

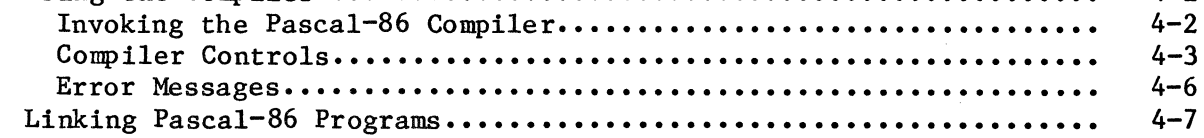

# CONTENTS (continued)

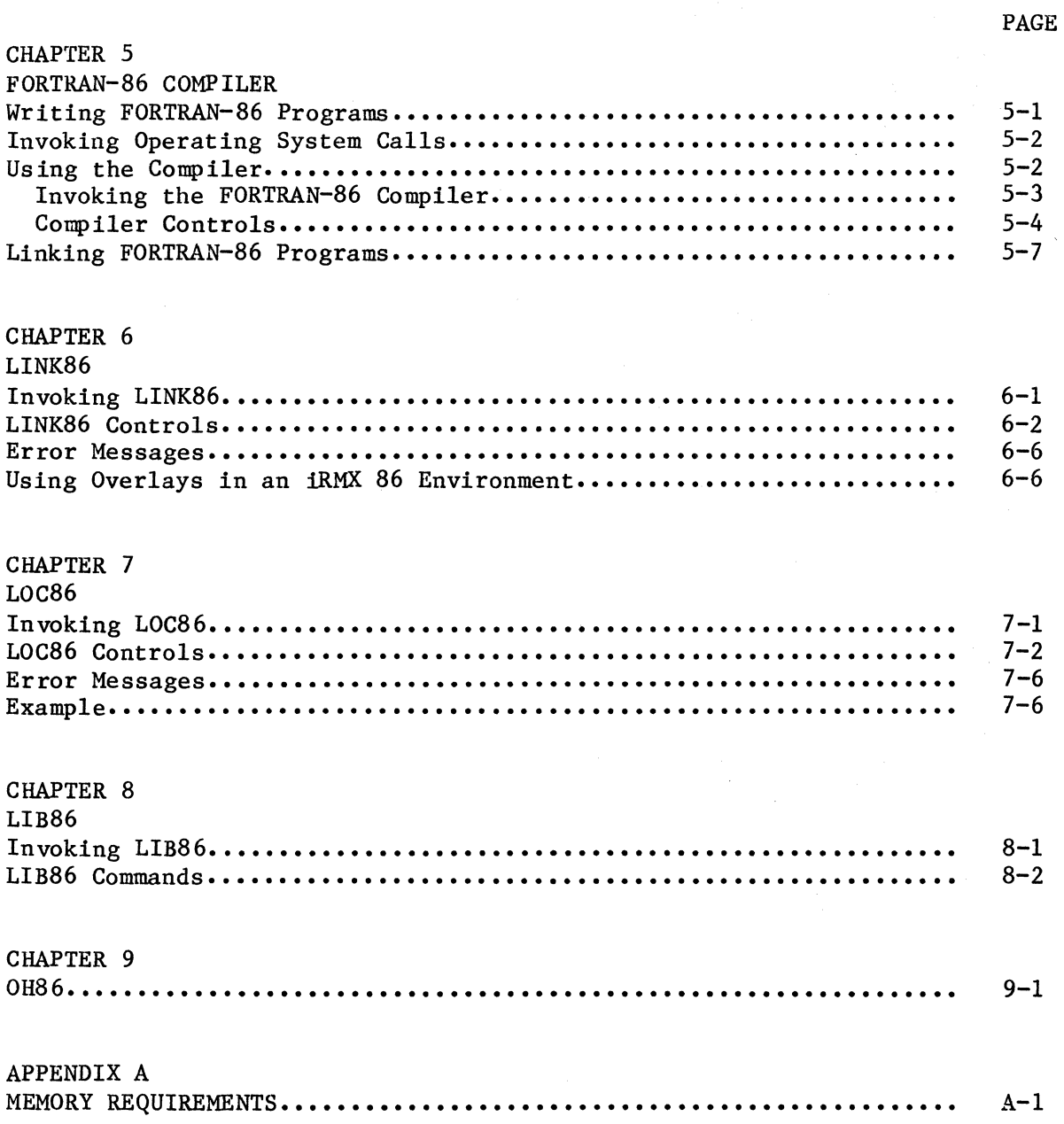

# TABLES

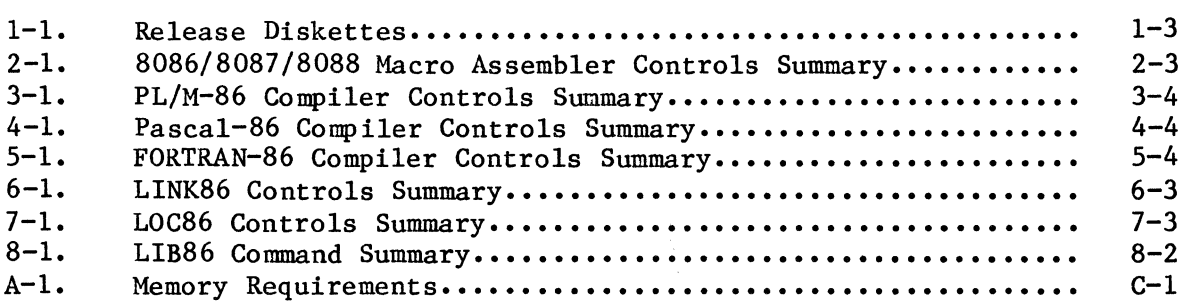

 $\sim$ 

 $\label{eq:2.1} \frac{1}{\sqrt{2}}\int_{\mathbb{R}^3}\frac{1}{\sqrt{2}}\left(\frac{1}{\sqrt{2}}\right)^2\frac{1}{\sqrt{2}}\left(\frac{1}{\sqrt{2}}\right)^2\frac{1}{\sqrt{2}}\left(\frac{1}{\sqrt{2}}\right)^2\frac{1}{\sqrt{2}}\left(\frac{1}{\sqrt{2}}\right)^2.$ 

 $\label{eq:Vsp} \nabla \phi = \nabla \phi$ 

#### CHAPTER 1. INTRODUCTION

The iRMX 86 languages and utilities are a group of products that provide the iRMX 86 user with full program-development capability. The iRMX 86 languages and utilities include:

EDIT A powerful text editor.

ASM86 The 8086/8087/8088 macro assembler.

- PLM86 The PL/M-86 compiler.
- PASC86 The Pascal-86 compiler.
- FORT86 The FORTRAN-86 compiler.
- LINK86 The 8086 Linker, which combines individually-compiled object modules into a single, relocatable object module.
- LOC86 The 8086 Locater, which assigns absolute addresses to relocatable object modules.
- LIB86 The 8086 Librarian, which creates and maintains object module libraries.
- OH86 A program which converts absolute object modules to hexadecimal format.

All of these products run on iRMX 86 systems, and they are totally compatible with the corresponding language and utility products available with Intel Series III development systems. The products that generate object code (the assembler and the compilers) all generate modules in a standard 8086 object module format that is compatible with UDI (the Universal Development system Interface). Thus programs developed with the iRMX 86 language products can run on any system that supports UDI, as long as the programs make only UDI calls.

1-1

#### INTRODUCTION

#### iRMX 86 LANGUAGES AND UDI

The Universal Development system Interface (UDI) is a set of routines that provides a standard method for applications to request operating system services. Instead of requesting services directly from the operating system (such as by making iRMX 86 or ISIS-II system calls), an application program can call standard UDI routines to obtain the services. These UDI calls are the same, regardless of the operating system on which the application runs. (The RUN-TIME SUPPORT MANUAL FOR iAPX 86, 88 APPLICATIONS describes these UDI routines in detail.) By using this UDI interface, an application program can be ported from one operating system to another without changing the source code.

Each operating system that supports UDI supplies separate sets of UDI routines, in the form of UDI libraries. Each library translates the individual UDI calls into specific operating system calls. Thus, in order to run an application program on a Series III development system, you would link that program to a Series III UDI library. To run the same program on an iRMX 86-based system, you would instead link the program to an iRMX 86 UDI library.

The iRMX 86 language products conform to the UDI standard. With the exception of EDIT, which is not currently available with the Series III, all iRMX language products are compatible with their Series III counterparts. Therefore you can develop any portion of your code on either system. Regardless of where it was developed, the code can run on an iRMX 86 application system as long as you link it to an iRMX 86 UDI library.

### iRMX 86 UDI LIBRARIES

Three UDI libraries are delivered as part of the iRMX 86 Operating System. These are interface libraries that you can link with your programs to allow them to run in an iRMX 86 environment. You should use the library that corresponds to the model of segmentation for your program. The libraries include:

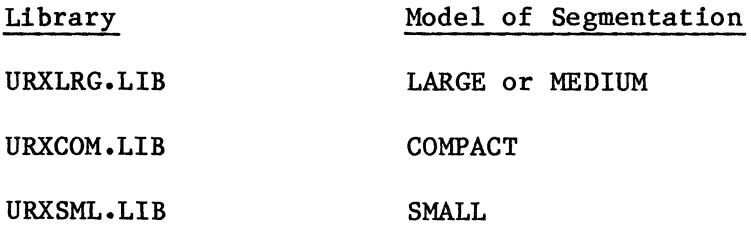

The language you use when writing your programs and the activities which those programs perform determine whether you need to link the programs to a UDI library. If you write programs in assembly language or PL/M-86, you do not have to link your programs to a UDI library unless the programs invoke specific UDI calls. This is because your assembly language and PL/M-86 programs cannot access operating system services without invoking specific operating system calls (either UDI calls or

#### **INTRODUCTION**

iRMX 86 calls). However, if you write your programs in Pascal-86 or FORTRAN-86, you may have to link your program to a UDI library, even if you made no explicit UDI calls. Both Pascal-86 and FORTRAN-86 have formatted I/O features, which, if used, require you to link your programs to UDI libraries.

#### INSTALLING THE LANGUAGES

The iRMX 86 language products reside on four diskettes. Table 1-1 lists the pathnames of the products and their corresponding diskettes.

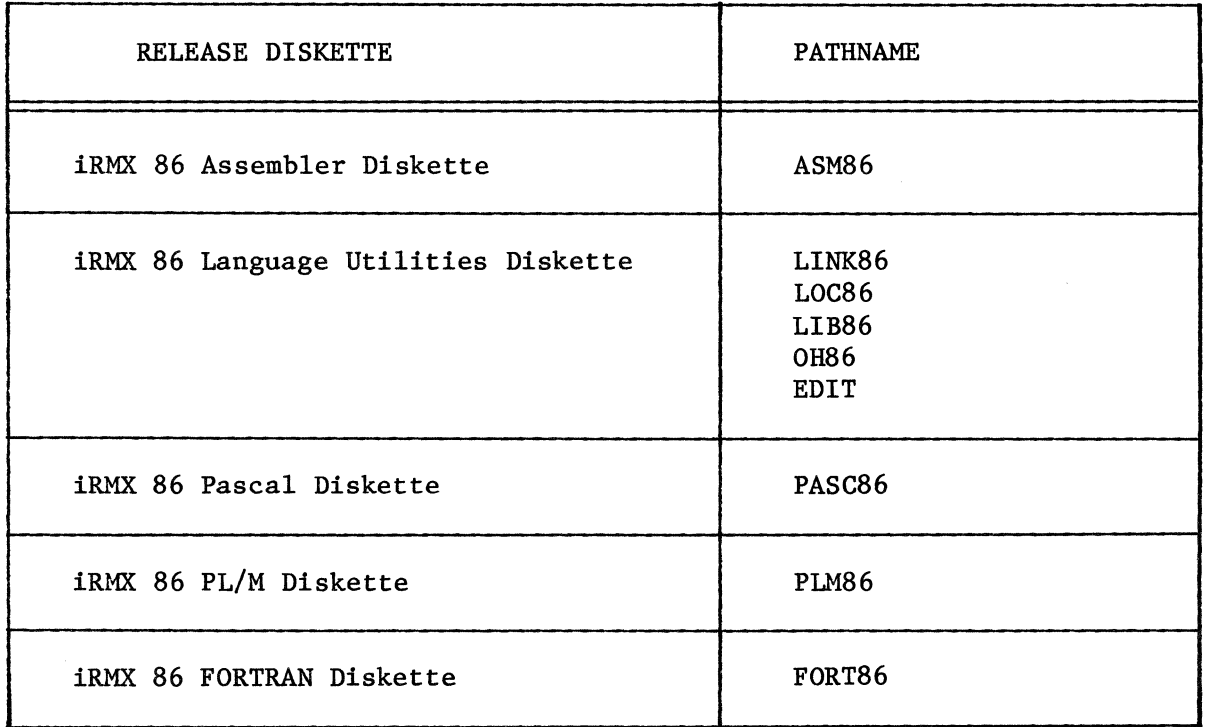

#### Table 1-1. Release Diskettes

To install any of the products on your iRMX 86-based system, you must copy the corresponding file from its diskette to a file on one of your iRMX 86 secondary storage devices. (It is recommended that you place the product on a file of the same name in directory SYSTEM.) This process requires you to be familiar with the iRMX 86 file-naming conventions and the Human Interface. If you need more information on these subjects, refer to the iRMX 86 HUMAN INTERFACE REFERENCE MANUAL. The steps required to install a language product include:

1. Place the release diskette into one of your diskette drives (this procedure assumes drive Fl, an iSBC 204 drive).

2. If you have not already attached drive FI, do so by entering the following Human Interface command:

ATTACHDEVICE F1 AS :F1:

This command attaches the drive with physical name F1 and associates it with logical name :F1:. The physical name "F1" implies that the system expects your diskette to have been formatted with a 128-byte volume granularity, the granularity of the release diskette.

3. Copy the product from the release diskette to a file on one of your secondary storage devices by entering the following Human Interface command (this procedure assumes that you want to place the product on the drive associated with your default prefix):

COpy :F1:product TO SYSTEH/product

where product is the name of the iRMX 86 language product.

Note that if you try to copy all your language products to files on a single diskette, you will run out of space. If you have a diskette-based system, you will have to store your language products on multiple diskettes.

### USING THE LANGUAGE PRODUCTS IN AN iRMX 86 ENVIRONHENT

After you have installed the language products on your iRMX 86-based system, you can invoke them by specifying, at your Human Interface terminal, the pathnames of the products followed by any necessary parameters. Chapters 2 through 9 describe in more detail the invocation lines for all products except EDIT. The EDIT REFERENCE MANUAL describes the EDIT invocation line.

Chapters 2 through 9 also contain summaries of the controls or commands associated with the products. Each chapter refers you to additional manuals where you can find detailed reference information. However, you should be aware of some additional information, not described in the language and utility manuals, that will help you to use these language products in an iRMX 86 environment. The following sections describe the basic differences between using the language products on an Intel development system, such as the Series III, and using the products on an iRMX 86-based system.

#### SYSTEM HARDWARE

Host of the language and utility manuals state that you must have a Series III development system in order to run the products. However, you can run the iRMX 86 language products on your iRMX 86 system. You should disregard all references to Series III hardware in the language and utilities manuals.

#### PRODUCT INVOCATION

The language and utility manuals state that you must use the RUN command before invoking the products. The RUN command applies to Series III development systems only. When you invoke the products on your iRMX 86-based system, you do not enter the RUN command. Therefore, disregard all references to RUN.

#### FILE NAMES AND DEVICE NAMES

The language and utility manuals describe the Series III file- and device-naming conventions. When you use the products on your iRMX 86-based system, you should specify iRMX 86 logical names and pathnames for devices and files. Refer to the iRMX 86 HUMAN INTERFACE REFERENCE MANUAL for more information on iRMX 86 logical names and pathnames.

Most of the language products produce output files. If you do not explicitly specify an output file, the product will place the output on a file whose pathname is a modification of the input pathname. The language and utility manuals describe this as placing the output in a file with the same pathname as the input file, but with a different extension. In an iRMX 86-based system, the extension portion of the pathname consists of all characters after the last period in the last pathname element. For example, in the file:

PROG/TEST1.S0URCE

the extension consists of the characters "SOURCE." If you compile this program with the following statement:

PLM86 PROG/TEST1.S0URCE

the compiler, by default nlaces the output in the following file:

PROG/TEST1.0BJ

If the last element of the pathname does not contain a period (even if some of the directory names in the pathname do contain periods), the language products add an appropriate extension to the input pathname to create an output file. For example, the following file:

PROG/IN.PRG/TEST

has no extension. If you compile this program with the following command:

PLM86 PROG/IN.PRG/TEST

the compiler, by default, places the output in a file whose pathname is: PROG/IN.PRG/TEST.OBJ

#### **INTRODUCTION**

### USING THE REST OF THIS MANUAL

Chapters 2 through 9 of this manual describe the individual language products (except EDIT). Each chapter discusses a single product and includes the following information:

- A short discription of the product
- A description of the invocation line for the product
- A short list of the product's controls or commands
- A reference to other manuals where you will find more detailed information about the product
- Additional information about the product that affects the way you use it in an iRMX 86 environment

This manual does not contain a separate chapter for EDIT. The EDIT REFERENCE MANUAL provides the complete description of how to use EDIT in an iRMX 86 environment.

#### CHAPTER 2. 8086/8087/8088 MACRO ASSEMBLER

The 8086/8087/8088 Macro Assembler is a software development tool that assembles programs written in the 8086/8087/8088 Macro Assembly Language. This assembly language allows you to invoke 8086/8087/8088 machine instructions which let you use all the hardware functions of the 8086, 8087, and 8088 processors.

#### WRITING ASSEMBLY LANGUAGE PROGRAMS

The 8086/8087/8088 MACRO ASSEMBLY LANGUAGE REFERENCE MANUAL FOR 8086-BASED DEVELOPMENT SYSTEMS is the primary reference source for the assembly language. You should refer to this manual for information on data types, registers, the instruction set, codemacros, and the macro processing language.

#### INVOKING OPERATING SYSTEM CALLS

Assembly language programs can call the operating system directly in two ways: they can call UDI procedures or they can invoke iRMX 86 system calls. For information about UDI procedures, refer to the RUN-TIME SUPPORT MANUAL FOR iAPX 86,88 APPLICATIONS. For information about iRMX 86 system calls, refer to the iRMX 86 reference manuals listed in the preface.

#### USING THE ASSEMBLER

The 8086/8087/8088 MACRO ASSEMBLER OPERATING INSTRUCTIONS FOR 8086-BASED DEVELOPMENT SYSTEMS is the primary source of information for the assembler. However, that manual is written specifically for users of Series III development systems. Therefore, some of the information in that manual does not accurately reflect how to use the assembler in an iRMX 86 environment. Chapter 1 describes most of the differences between using the assembler on a Series III and using it on an iRMX 86-based system. The following sections provide the additional information that you need to operate the assembler in an iRMX 86 environment. When the information in the following sections conflicts with the information in the assembler operating instructions manual, ignore the information in the assembler operating instructions manual.

#### INVOKING THE ASSEMBLER

To invoke the 8086/8087/8088 macro assembler, enter the following command at your Human Interface terminal:

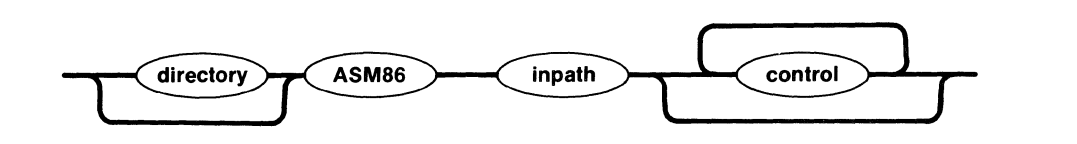

where:

- directory Portion of the pathname that identifies the device and directories which contain ASM86. You can omit the device designation if the device corresponds to the default prefix for your system. Otherwise, enter the device's logical name, as specified in the last ATTACHDEVICE Human Interface command. Refer to the iRMX 86 HUMAN INTERFACE REFERENCE MANUAL for more information about file and device names.
- inpath Pathname of the file containing containing assembly language source code. Refer to the iRMX 86 HUMAN INTERFACE REFERENCE MANUAL for more information about pathnames.
- control Controls give the assembler information that it needs to define files, identify devices, and produce the desired kind of object code. The next section contains a list of assembler controls. You can enter any number of controls in a single invocation of the assembler. If you do not specify a particular control, the assembler assumes the default for that control.

As with any Human Interface command, you can continue the assembler invocation on additional lines by entering the continuation character  $(\&)$ after any parameter (as the last character in a line). However, the Human Interface restricts a command to contain no more than 255 characters, including punctuation, embedded blanks, continuation characters, non-executable comments, and carriage returns.

#### ASSEMBLER CONTROLS

The 8086/8087/8088 MACRO ASSEMBLER OPERATING INSTRUCTIONS FOR 8086-BASED DEVELOPMENT SYSTEMS is the primary reference source for assembler controls. However, Table 2-1 provides a summary of all assembler controls. The following information applies to this table:

- Brackets ([]) denote optional parts of controls. The description lists the default condition if you omit the optional part.
- Controls preceded by the \* character are default controls. Unless you explicitly specify otherwise, these controls are in effect.
- Unless otherwise stated, you can enter the controls on the assembler invocation line or include them in the source file. However, some of the controls have little utility unless they are included in the source file.

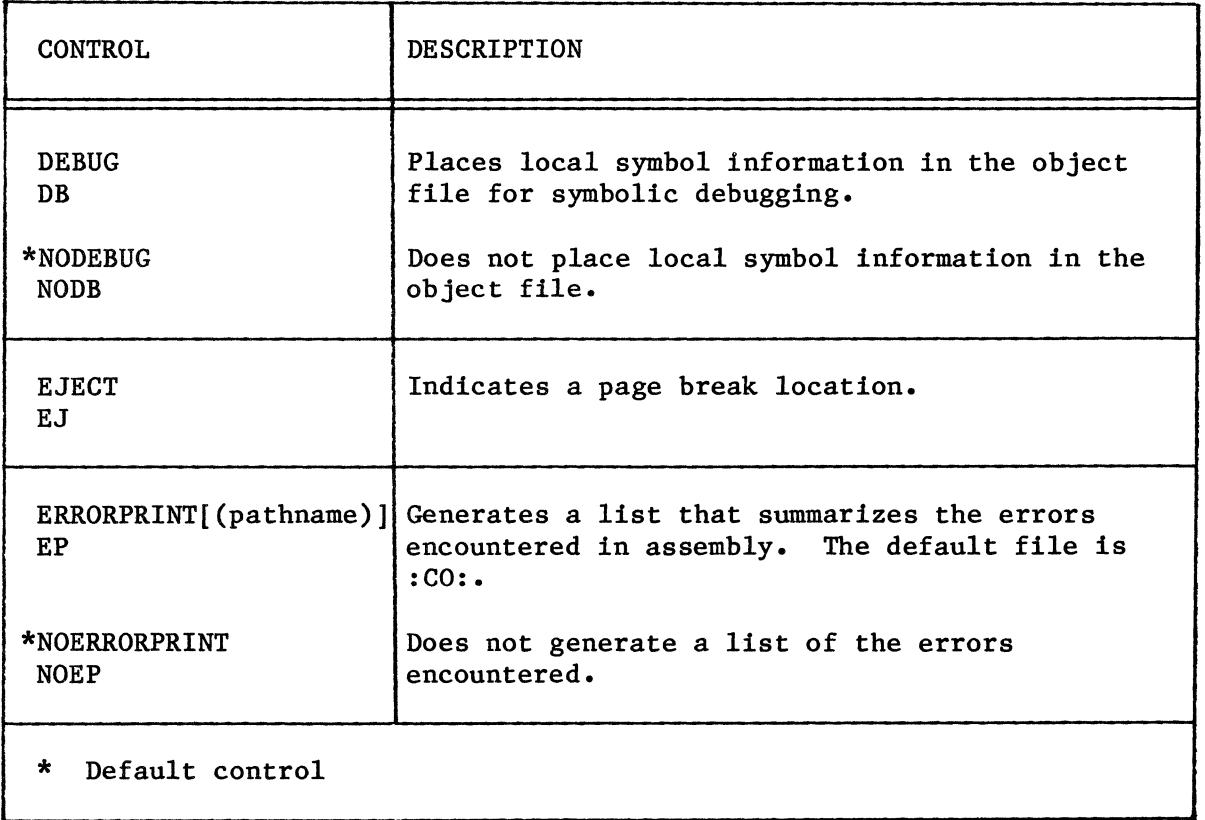

Table 2-1. 8086/8087/8088 Macro Assembler Controls Summary

Table 2-1. 8086/8087/8088 Macro Assembler Controls Summary (continued)

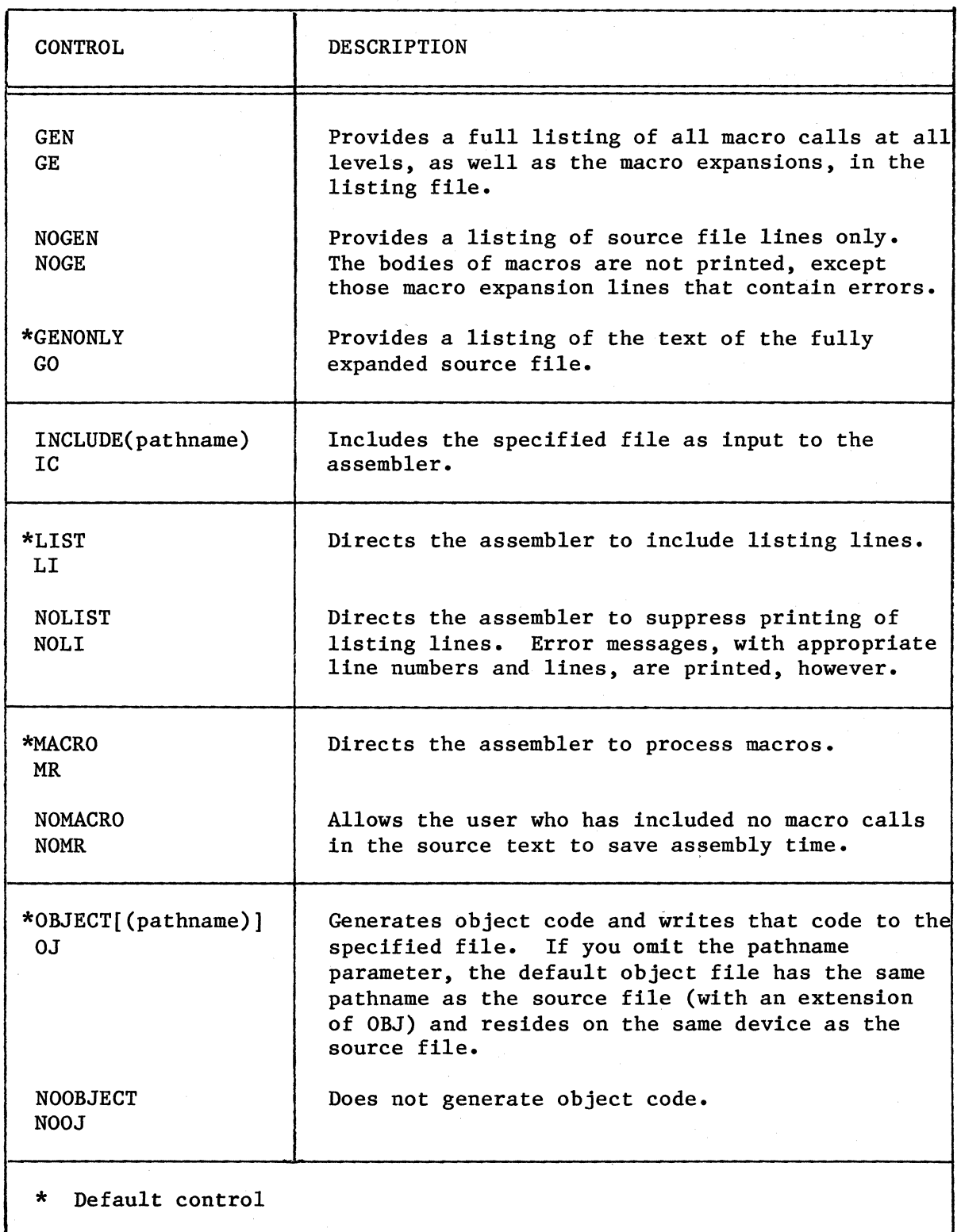

 $\sim$ 

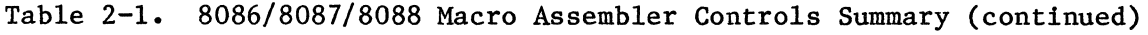

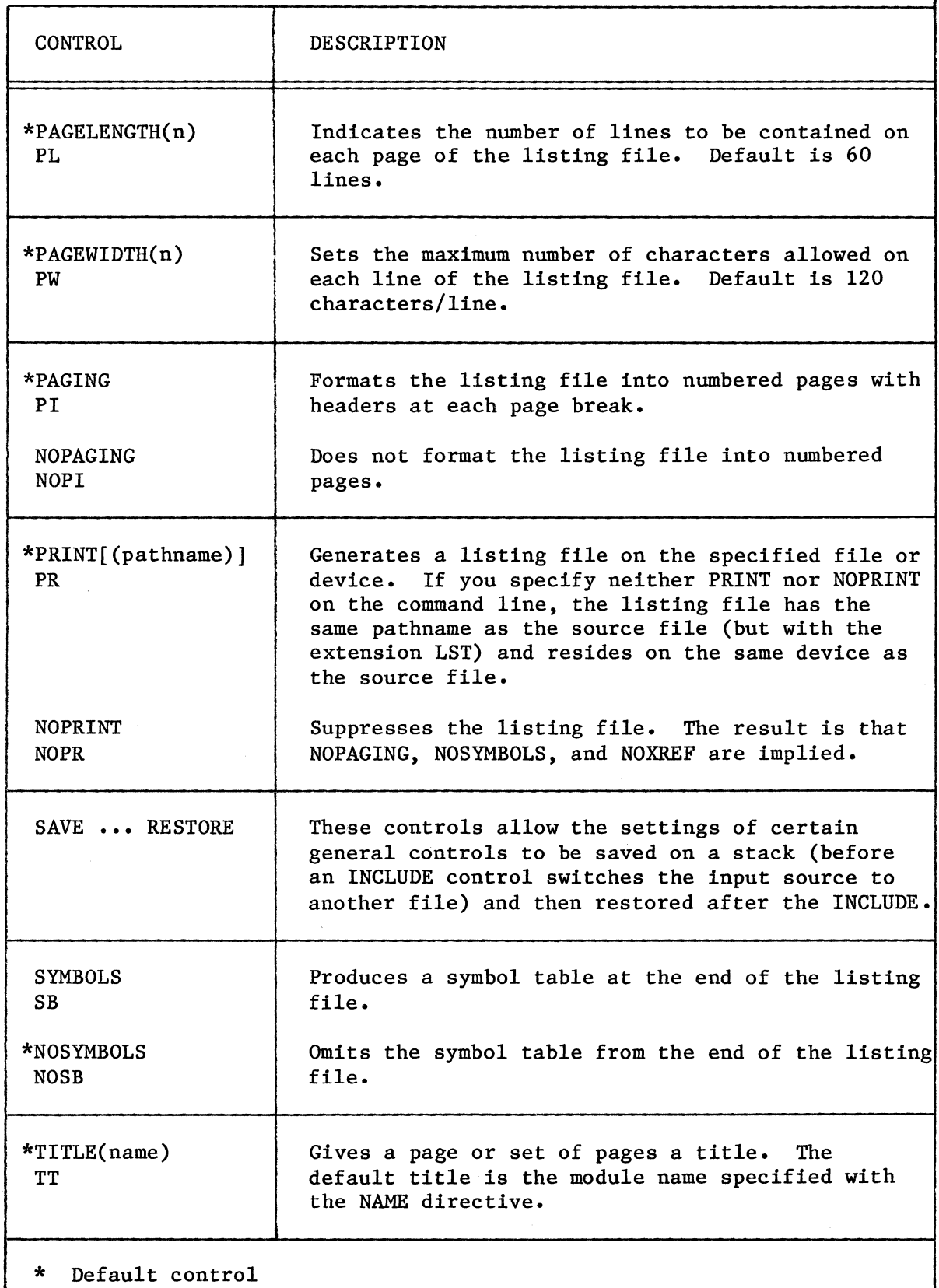

 $\bar{I}$ 

Table 2-1. 8086/8087/8088 Macro Assembler Controls Summary (continued)

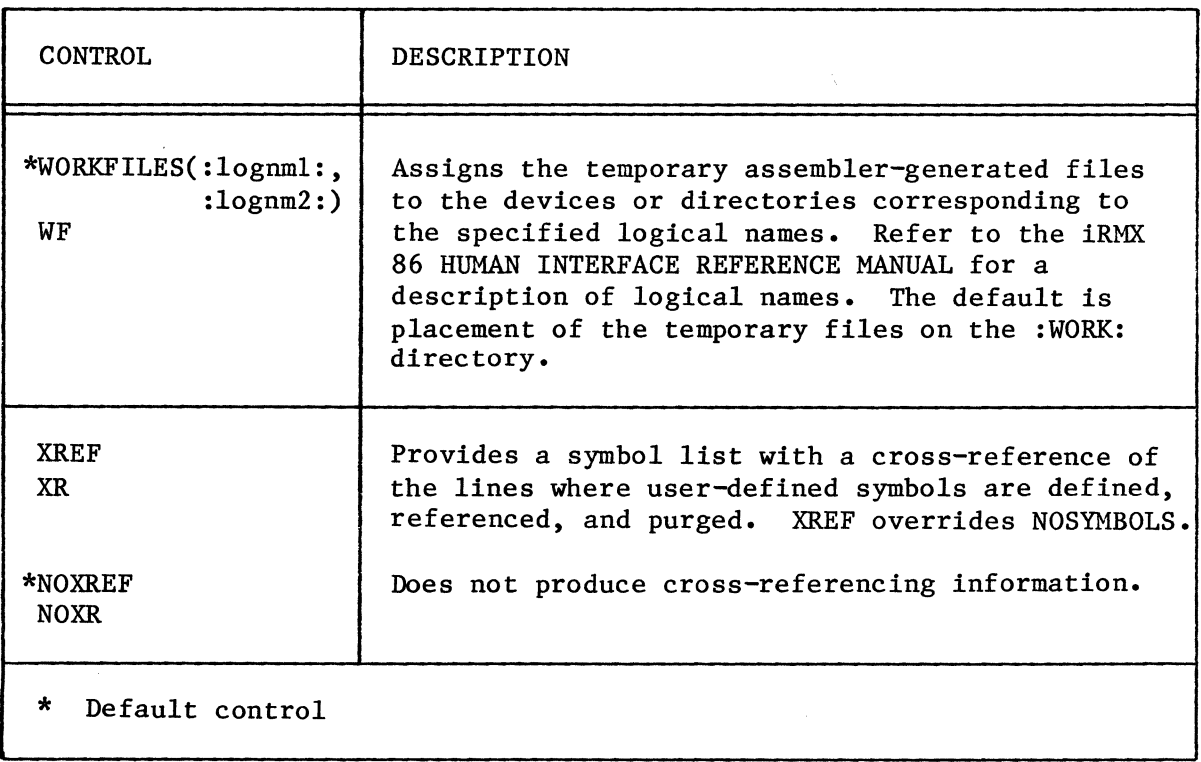

### ERROR MESSAGES

If the assembler returns an ASM86 I/O ERROR message, it also returns an iRMX 86 condition code. To interpret this condition code, refer to the iRMX 86 EXTENDED I/O SYSTEM REFERENCE MANUAL.

The 8086/8087/8088 MACRO ASSEMBLER OPERATING INSTRUCTIONS FOR 8086-BASED DEVELOPMENT SYSTEMS provides complete descriptions for'the remaining error messages.

#### EXAMPLE

Suppose the assembler resides in file SYSTEM/ASM86 on drive :FO: (where :FO: is the default prefix) and your assembly language source program resides in file PROG/TEST1.SRC on drive :Fl:. The following command assembles that program:

-ASM86 :F1:PROG/TEST1.SRC iRMX 86 8086/8087/8088 MACRO ASSEMBLER Vl.O

ASSEMBLY COMPLETE, NO ERRORS FOUND

The assembler places the object code in file PROG/TEST1.0BJ on drive :F1:.

#### CHAPTER 3. PL/M-86 COMPILER

The PL/M-86 compiler is a software development tool that compiles programs written in the PL/M-86 language. This language is a high-level language designed for both system and application programming.

#### WRITING PL/M-86 PROGRAMS

The PL/M-86 USER'S GUIDE FOR 8086-BASED DEVELOPMENT SYSTEMS is the primary reference for information concerning the PL/M-86 language. You should refer to this manual for information on the language elements and for information on how to write PL/M-86 programs. However, the PL/M-86 user's guide contains some information that is either incomplete or does not apply to programs that run in an iRMX 86 environment. This information includes:

• INPUT AND OUTPUT

PL/M-86 does not provide formatted I/O capabilities like those of FORTRAN or PASCAL, but it does provide built-in procedures (such as INPUT and OUTPUT) which perform  $I/O$  functions. The  $PL/M-86$ user's guide discusses these procedures. However, in order to use these functions, you must specify the correct input and output port numbers. The iRMX 86 Basic and Extended I/O Systems also provide you with I/O capabilities and a complete file system. Refer to the iRMX 86 BASIC I/O SYSTEM REFERENCE MANUAL and the iRMX 86 EXTENDED I/O SYSTEM REFERENCE MANUAL for more information.

#### • FLOATING-POINT ARITHMETIC

The PL/M-86 user's guide states that you can use the REAL math facility if your system contains an 8087 Numeric Data Processor or if you link your program to an 8087 emulator. However, the iRMX 86 Operating System does not support the use of the emulator. If you intend to use the REAL math facility in a multitasking environment, ensure that your iRMX 86 hardware system contains an 8087 Numeric Data Processor.

#### • INTERRUPT PROCESSING

The PL/M-86 user's guide contains an appendix which describes run-time interrupt processing. The information in this appendix is intended for users who run PL/M-86 programs in a non-iRMX 86 environment. You should disregard this appendix unless you are writing programs that will run in a non-iRMX 86 environment. To set up interrupt handlers and tasks for an iRMX 86-based system, refer to the iRMX 86 NUCLEUS REFERENCE MANUAL.

#### MAKING OPERATING SYSTEM CALLS

PL/M-86 programs can call the operating system directly in two ways: they can call UDI procedures or they can invoke iRMX 86 system calls. For information about UDI procedures, refer to the RUN-TIME SUPPORT MANUAL FOR iAPX 86,88 APPLICATIONS. For information about iRMX 86 system calls, refer to the iRMX 86 reference manuals listed in the preface.

#### USING THE COMPILER

The PL/M-86 USER'S GUIDE FOR 8086-BASED DEVELOPMENT SYSTEMS is the primary reference source for information on how to use the PL/M-86 compiler. However, the chapters of that manual that discuss compiler invocation and compiler controls are written specifically for users of Series III development systems. Therefore, some of the information in those chapters does not accurately reflect how to use the compiler in an iRMX 86 environment. Chapter 1 describes most of the differences between using the compiler on a Series III and using it in an iRMX 86 environment. However, the following item also applies:

• INTERMODULE CROSS-REFERENCE INFORMATION

The PL/M-86 user's guide describes a program called IXREF that produces an intermodule cross-reference listing. This program does not currently run on an iRMX 86-based system. Therefore, you should ignore all references to the IXREF program.

The following sections provide the additional information you need tb operate the PL/M-86 compiler in an iRMX 86 environment. When the information in the following sections conflicts with the information in the PL/M-86 user's guide, ignore the information in the user's guide.

#### INVOKING THE PL/M-86 COMPILER

To invoke the PL/M-86 compiler, enter the following command at your Human Interface terminal:

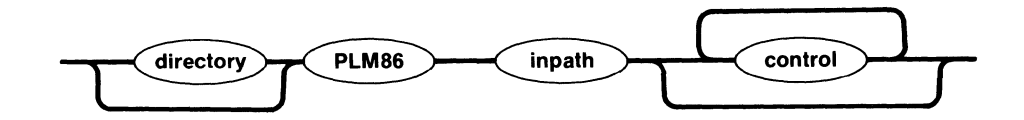

where:

- directory Portion of the pathname that identifies the device and directories which contain PLM86. You can omit the device designation if the device corresponds to the default prefix for your system. Otherwise, enter the device's logical name, as specified in the last ATTACHDEVICE Human Interface command. Refer to the iRMX 86 HUMAN INTERFACE REFERENCE MANUAL for more information about file and device names.
- inpath Pathname of the file containing PL/M-86 source code. Refer to the iRMX 86 HUMAN INTERFACE REFERENCE MANUAL for more information about pathnames.
- control Controls give the compiler information that it needs to define files, identify devices, and produce the desired kind of object code. The next section contains a list of compiler controls. You can enter any number of controls in a single invocation of the compiler. If you do not specify a particular control, the compiler assumes the default for that control.

As with any Human Interface command, you can continue the compiler invocation on additional lines by entering the continuation character (&) after any parameter (as the last character in a line). However, the Human Interface restricts a command to contain no more than 255 characters, including punctuation, embedded blanks, continuation characters, non-executable comments, and carriage returns.

## COMPILER CONTROLS

The PL/M-86 USER'S GUIDE FOR 8086-BASED DEVELOPMENT SYSTEMS is the primary reference source for the PL/M-86 compiler controls. However, Table 3-1 provides a summary of all compiler controls. The following information applies to this table:

- Brackets ([]) denote optional parts of controls. The description lists the default condition if you omit the optional part.
- Controls preceded by the \* character are default controls. Unless you specify otherwise, these controls are in effect.
- Unless otherwise stated, you can enter the controls on the compiler invocation line or include them in the source file. However, some of the controls have little utility unless they are included in the source file.

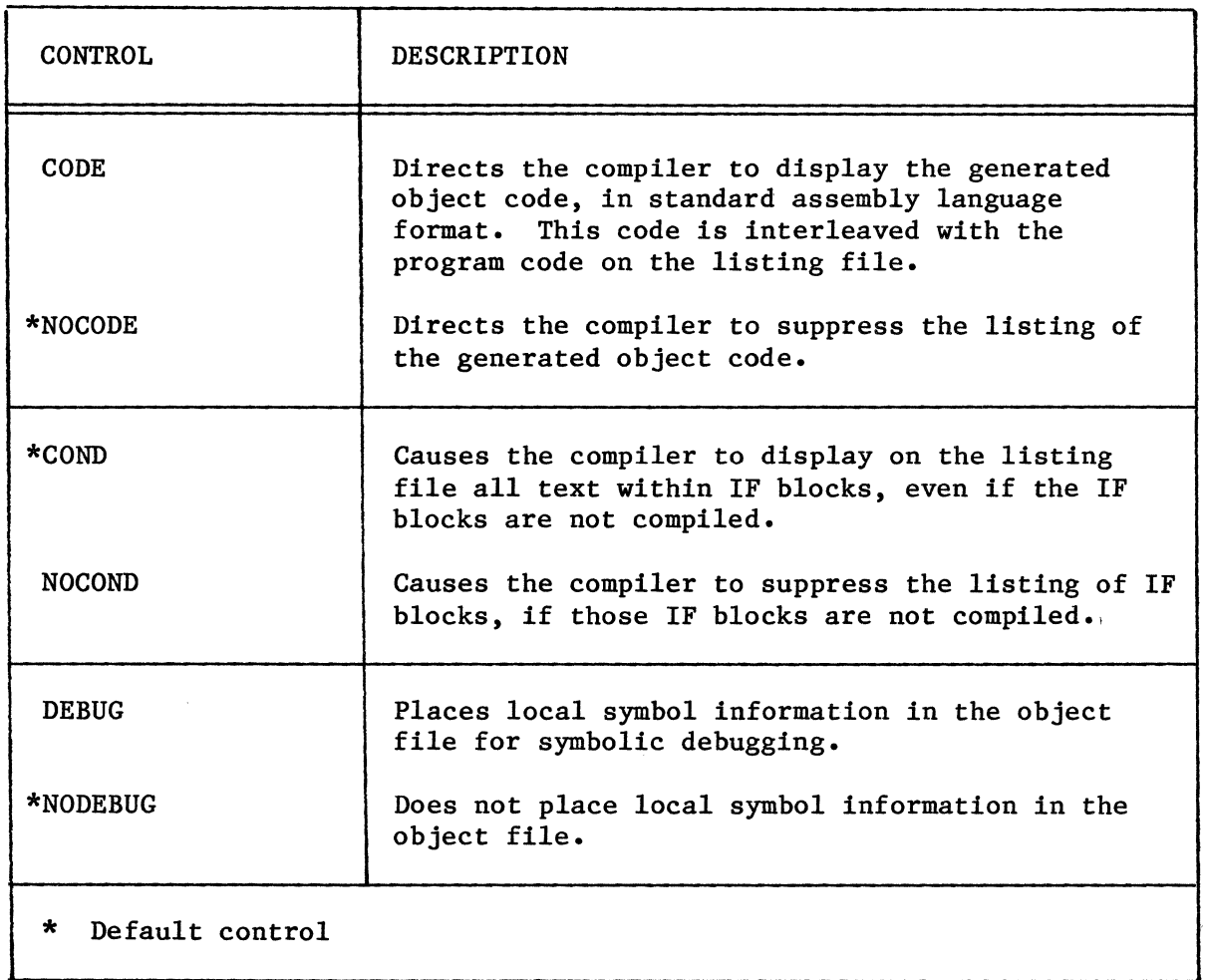

Table 3-1. PL/M-86<sup>°</sup>Compiler Controls Summary

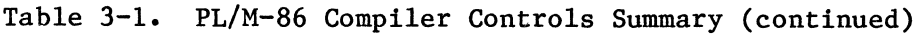

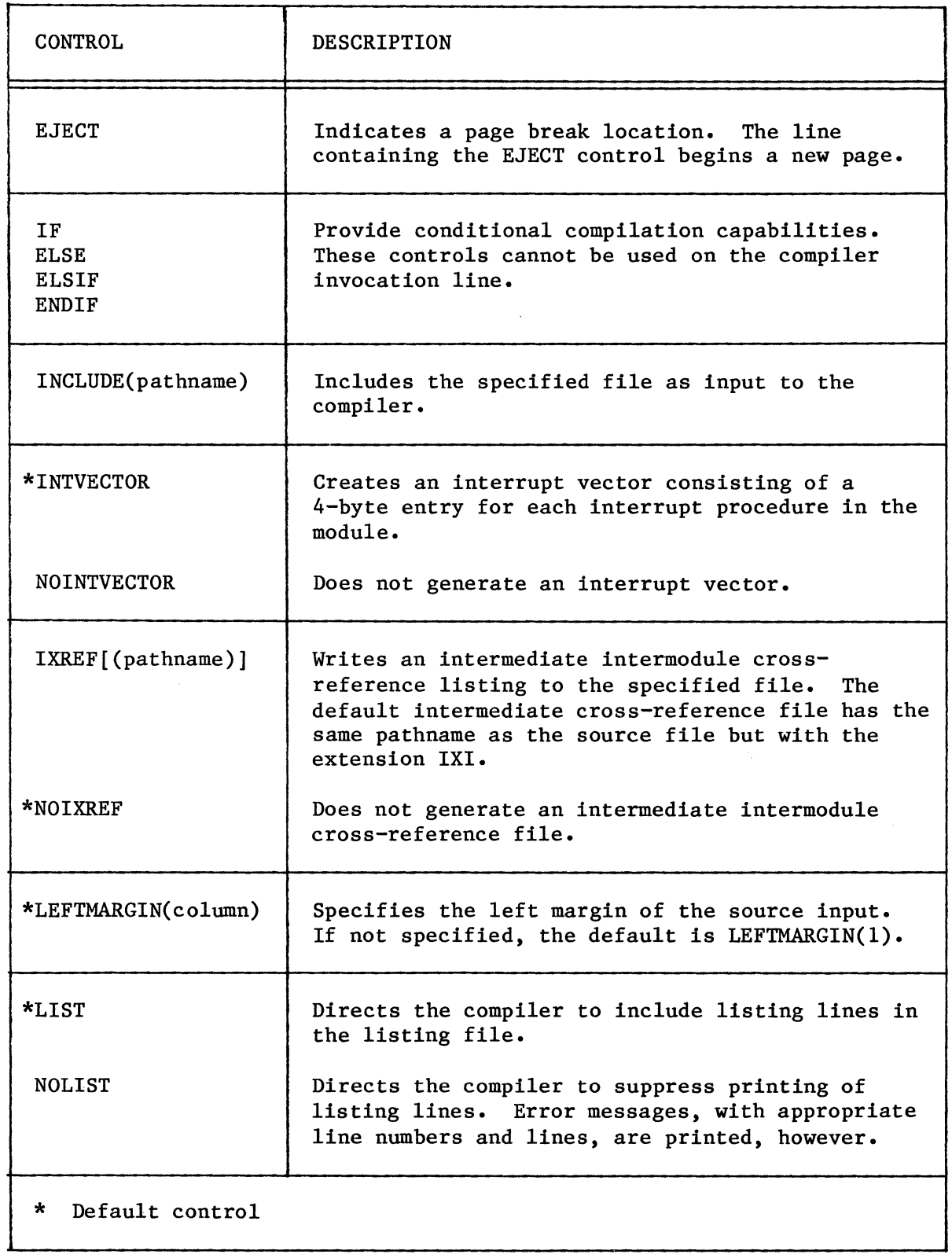

 $\sim$ 

 $\bar{Y}$ 

# PL/M-86 COMPILER

# Table 3-1. PL/M-86 Compiler Controls Summary (continued)

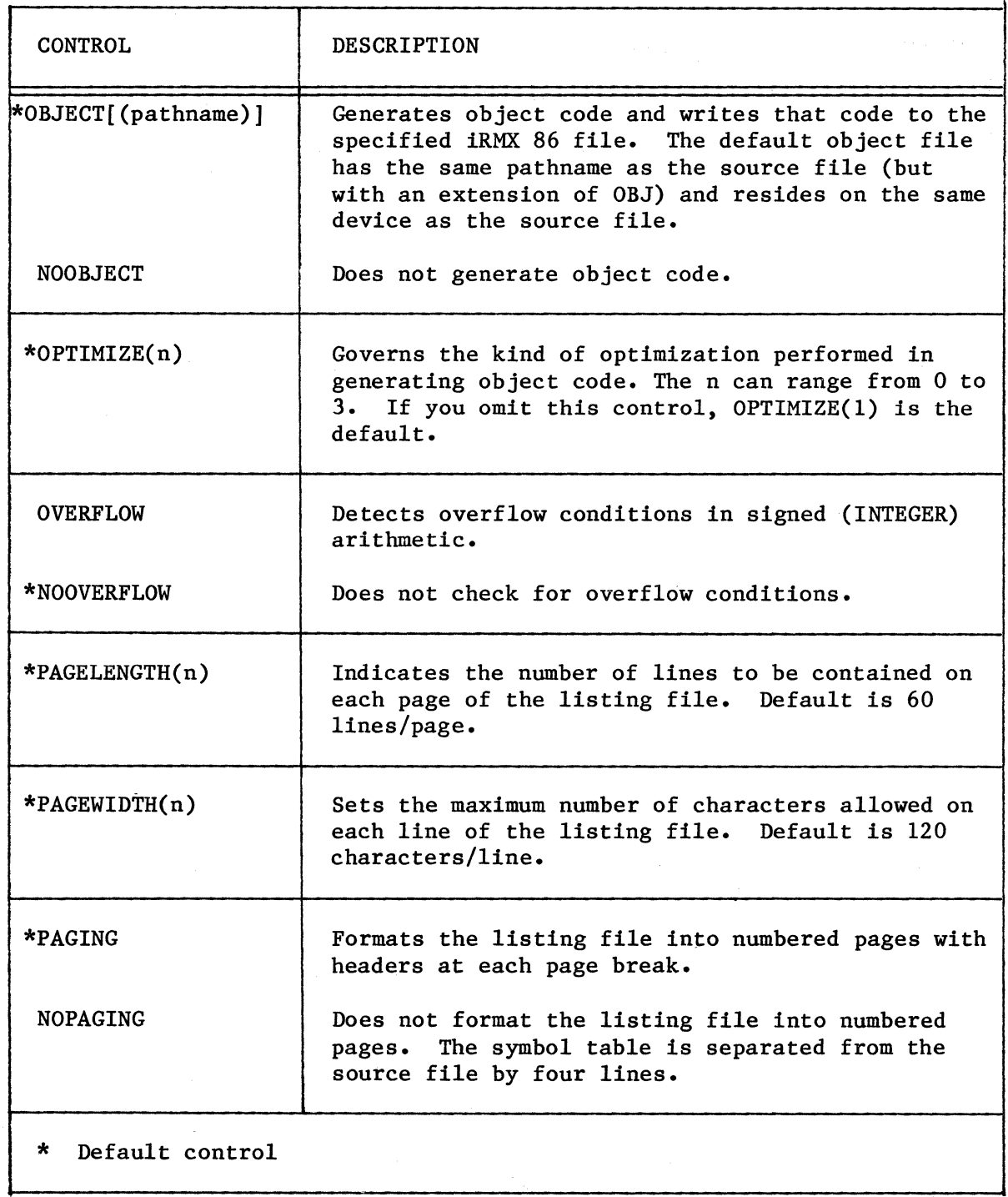

 $\bar{\epsilon}$ 

# PL/M-86 COMPILER

# Table 3-1. PL/M-86 Compiler Controls Summary (continued)

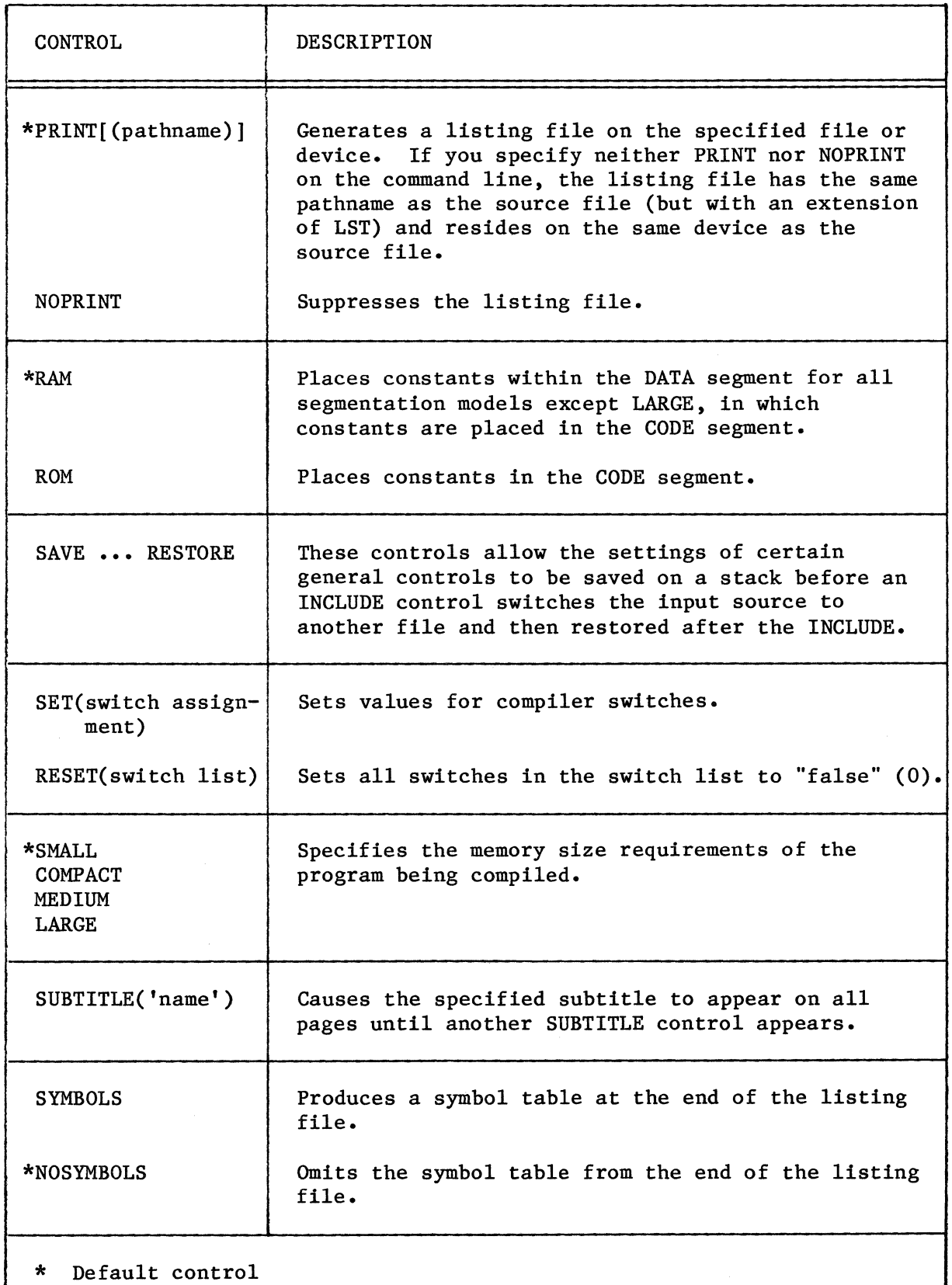

# PL/M-86 COMPILER

### Table 2-1. PL/M-86 Compiler Controls Summary (continued)

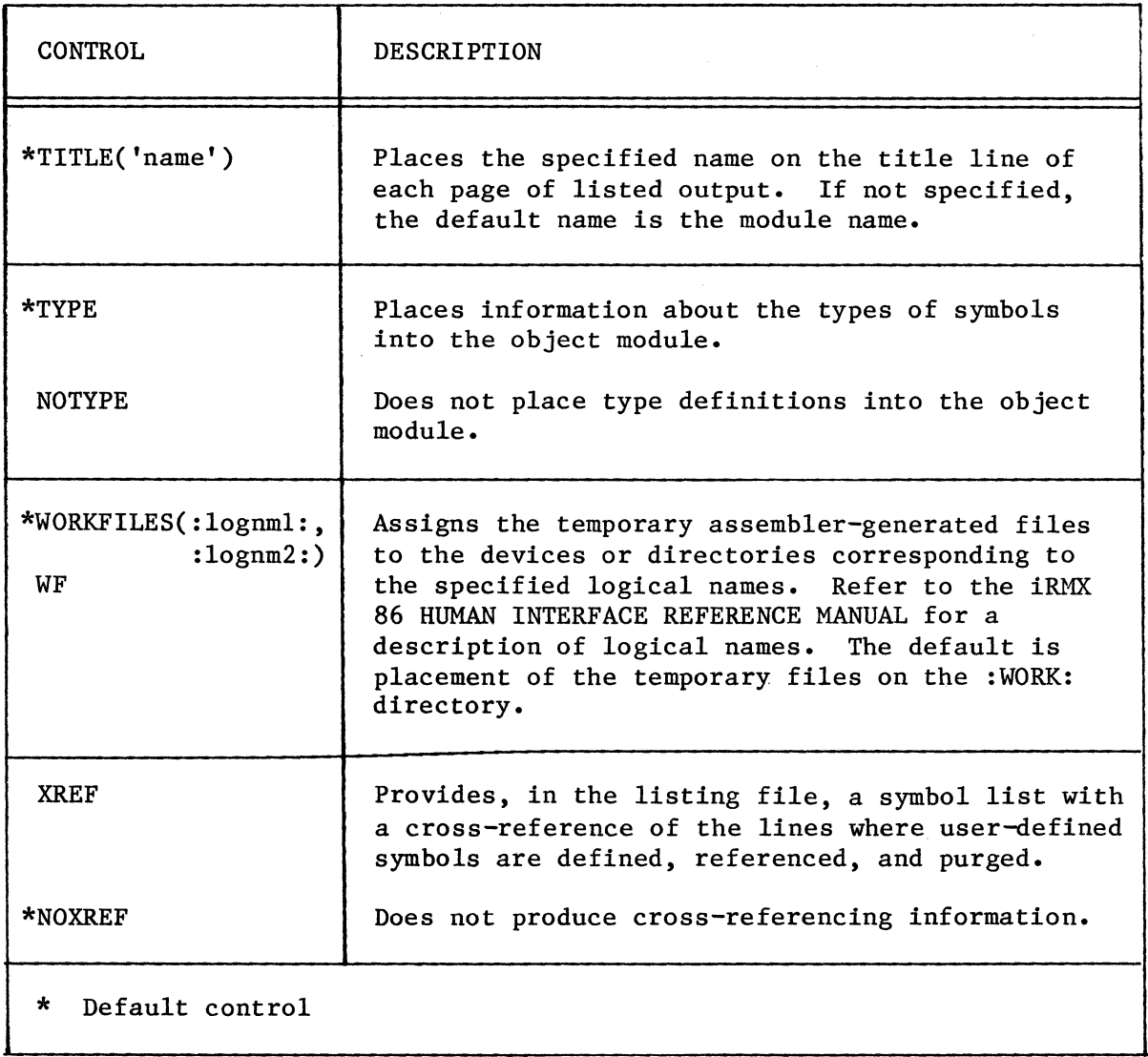

#### ERROR MESSAGES

If the compiler returns a PL/M-86 I/O error message, it also returns an iRMX 86 exception code. To interpret this exception code, refer to the iRMX 86 EXTENDED I/O SYSTEM REFERENCE MANUAL.

The PL/M-86 USER'S GUIDE FOR 8086-BASED DEVELOPMENT SYSTEMS provides complete descriptions of the remaining error messages.

### EXAMPLE

Suppose the PL/M-86 compiler resides in file PLM86 on device :Fl: and a PL/M-86 source program, DEVELOP/SOURCE/TEST2, resides on device :F2:. The following command compiles the source program:

 $\begin{array}{r} -: \text{FI:PLM86} : \text{F2:DEVELOP/SOURCE/TEST2} \\ * \end{array}$  & ORIECT(:F2:DEVELOP/ORIECT/TI OBJECT(:F2:DEVELOP/OBJECT/TEST2) LARGE iRMX 86 PL/M-86 COMPILER V1.0 PL/M-86 COMPILATION COMPLETE. 0 WARNINGS, 0 ERRORS

The compiler reads the input from file TEST2 in directory DEVELOP/SOURCE and places the object code in file TEST2 in directory DEVELOP/OBJECT.

 $\frac{1}{2} \int_{\mathbb{R}^3} \frac{1}{\sqrt{2}} \, \frac{d\mathbf{x}}{d\mathbf{x}}$ 

 $\mathcal{L}(\mathcal{A})$  and  $\mathcal{L}(\mathcal{A})$ 

#### CHAPTER 4. PASCAL-86 COMPILER

The Pascal-86 compiler is a software development tool that compiles programs written in the Pascal-86 language. This language is a higher-level language than PL/M-86, and therefore well suited to application programming.

#### WRITING PASCAL-86 PROGRAMS

The PASCAL-86 USER'S GUIDE is the primary reference for information concerning the Pascal-86 language. You should refer to this manual for information on the language elements and for information on how to write Pascal-86 programs. However, the PASCAL-86 USER'S GUIDE contains some information that is either incomplete or does not apply to programs that run in an iRMX 86 environment. This information includes:

• FLOATING-POINT ARITHMETIC

The PASCAL-86 USER'S GUIDE states that your programs can use floating-point arithmetic if the hardware system on which you run your program contains an 8087 Numeric Data Processor or if you link your program to an 8087 emulator. However, the iRMX 86 Operating System does not support the use of the emulator. If you intend to use floating-point arithmetic in an iRMX 86 multitasking environment, ensure that your hardware system contains an 8087 Numeric Data Processor.

• INPUT AND OUTPUT

Pascal-86 provides both formatted I/O capabilities (such as READLN and WRITELN) and port I/O procedures (such as INBYT and OUTBYT). Parts of the PASCAL-86 USER'S GUIDE may lead you to believe that you can't use the formatted I/O facilities if you intend to run your programs in an iRMX 86 environment. This is not correct. Programs that run in an iRMX 86 environment can use either method of I/O, although to use port I/O you must specify the correct port addresses.

• INTERRUPT CONTROL PROCEDURES

The PASCAL-86 USER'S GUIDE describes several procedures that aid in interrupt processing. Since the iRMX 86 Operating System implements its own form of interrupt processing (refer to the iRMX 86 NUCLEUS REFERENCE MANUAL), Pascal-86 programs that run in an iRMX 86 environment must not use these Pascal-86 interrupt control procedures.

#### • RUN-TIME INTERFACE

The PASCAL-86 USER'S GUIDE contains an appendix describing the run-time interface. This appendix states that you must provide your own interface procedures if your programs run in any environment other than that of the Series III. However, this is not true for the iRMX 86 environment. You do not need to develop your own run-time interface as long as you link your programs to the UDI interface library URXLRG.LIB. Therefore, when running your programs in an iRMX 86 environment, you can ignore the run-time interface appendix.

#### INVOKING OPERATING SYSTEM CALLS

Pascal-86 programs cannot directly call the operating system, either by calling UDI procedures or by invoking iRMX 86 system calls. Currently, the only way to access the iRMX 86 Operating System is through Pascal-86 built-in procedures such as READLN and WRITELN.

#### USING THE COMPILER

The PASCAL-86 USER'S GUIDE is the primary reference source for information on how to use the PASCAL-86 compiler. However, the chapters of that manual that discuss compiler invocation and compiler controls are written specifically for users of Series III development systems. Therefore, some of the information in those chapters does not accurately reflect how to use the compiler in an iRMX 86 environment. Chapter 1 describes most of the differences between using the assembler on a Series III and using it on an iRMX 86-based system. The following sections provide the additional information you need to operate the Pascal-86 compiler in an iRMX 86 environment. When the information in the following sections conflicts with the information in the PASCAL-86 USER'S GUIDE, ignore the information in the user's guide.

#### INVOKING THE PASCAL-86 COMPILER

To invoke the Pascal-86 compiler, enter the following command at your Human Interface terminal:

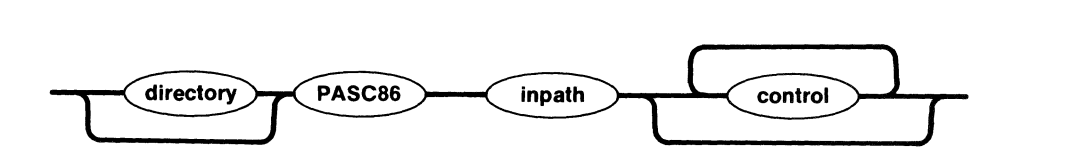

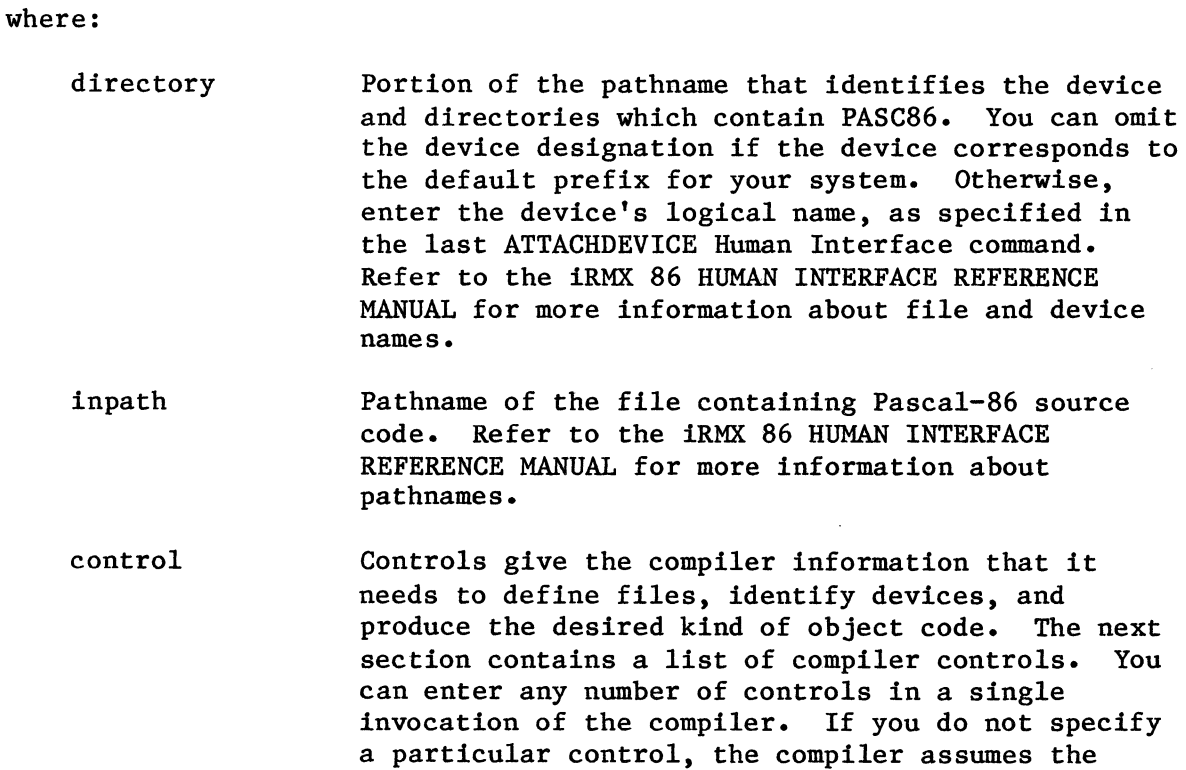

As with any Human Interface command, you can continue the compiler invocation on additional lines by entering the continuation character  $(\delta)$ after any parameter (as the last character in a line). However, the Human Interface restricts a command to contain no more than 255 characters, including punctuation, embedded blanks, continuation characters, non-executable comments, and carriage returns.

default for that control.

#### COMPILER CONTROLS

The PASCAL-86 USER'S GUIDE is the primary reference source for the Pascal-86 compiler controls. However, Table 4-1 provides a summary of all compiler controls. The following information applies to this table:

- Brackets ([]) denote optional parts of controls. The description lists the default condition if you omit the optional part.
- Controls preceded by the \* character are default controls. Unless you specify otherwise, these controls are in effect.
- Unless otherwise stated, you can enter the controls on the compiler invocation line or include them in the source file. However, some of the controls have little utility unless they are included in the source file.

# PASCAL-86 COMPILER

# Table 4-1. Pascal-86 Compiler Controls Summary

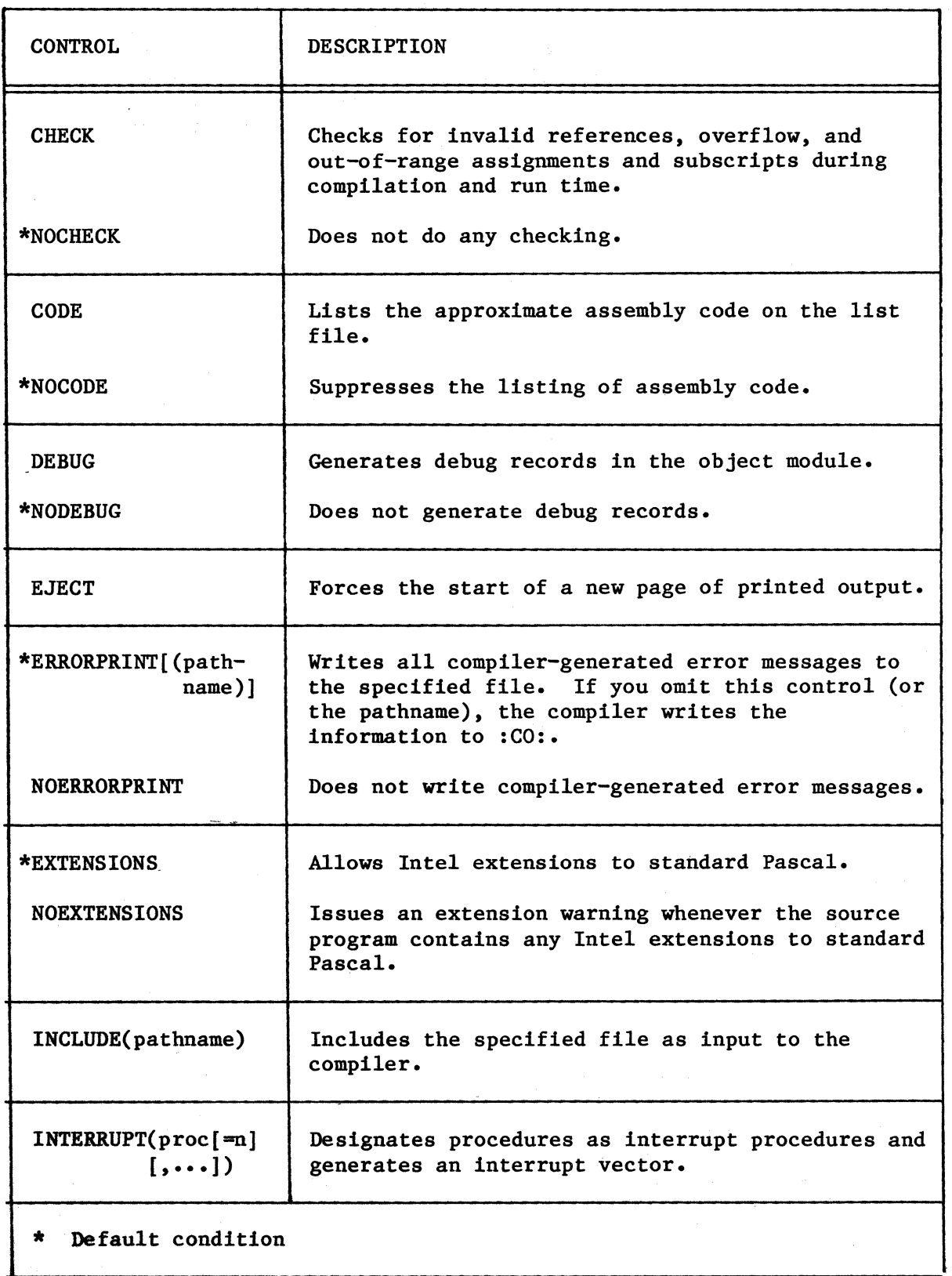

L

Îβ.

 $\hat{\mathcal{L}}$
# PASCAL-86 COMPILER

Table 4-1. Pascal-86 Compiler Controls Summary (continued)

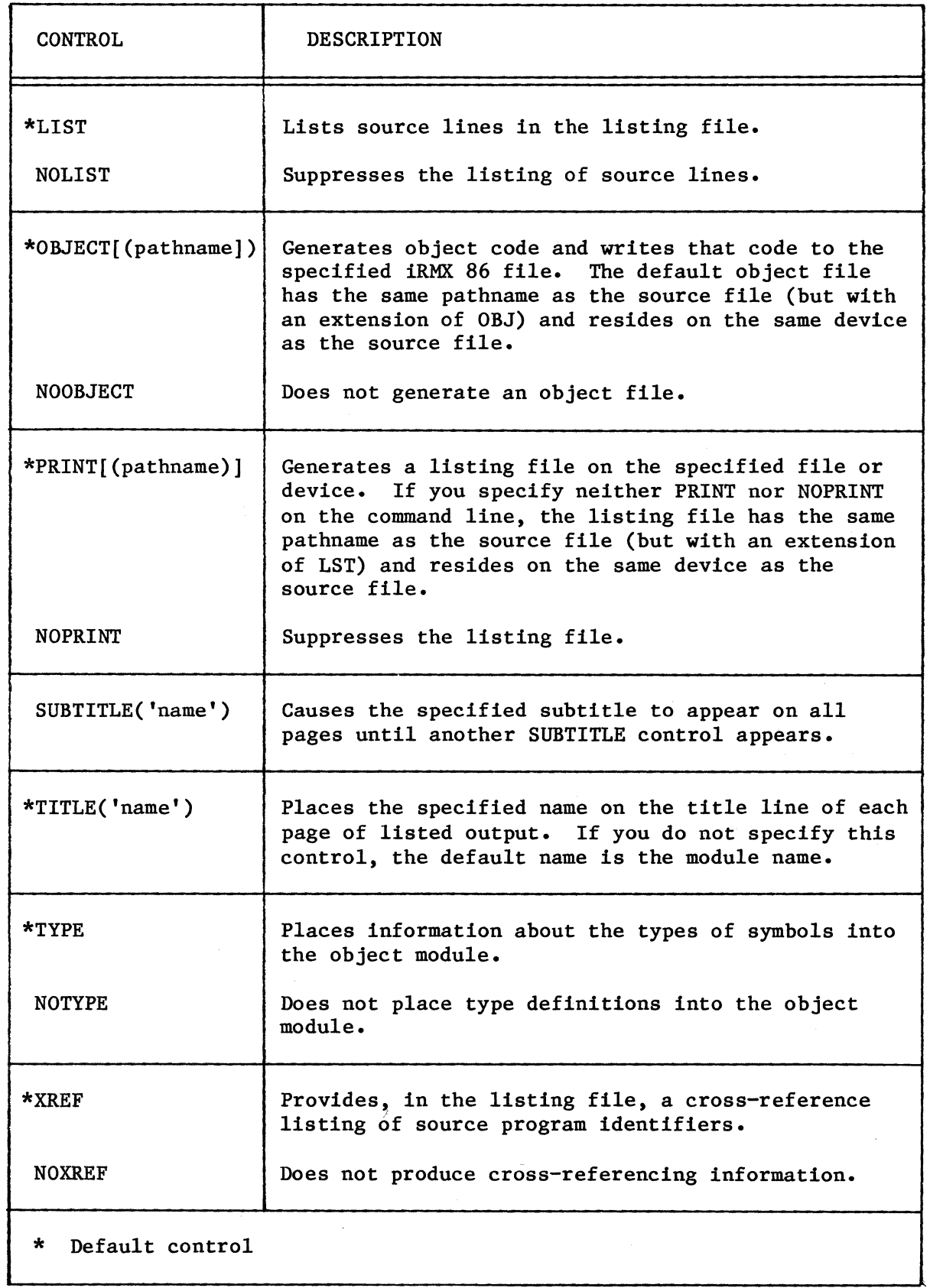

#### ERROR MESSAGES

If the Pascal-86 compiler returns a fatal error whose number is in the range 9000-9002 or 9006-9017, it also returns an iRMX 86 exception code. To interpret this exception code, refer to the  $i$ RMX 86 EXTENDED  $I/O$ SYSTEM REFERENCE MANUAL.

#### EXAMPLE

Suppose the Pascal-86 compiler resides in file PASC86 on drive :FO: (the default prefix for your system) and a Pascal-86 source program, PROG/TEST3.SRC resides on drive :F1:. The following command compiles that program:

-PASC86 :F1:PROG/TEST3.SRC iRMX 86 Pascal-86 V1.0 PARSE(O), ANALYSE(O), NOXREF, OBJECT

COMPILATION OF TEST3 COMPLETED, 0 ERROR DETECTED, END OF Pascal-86 COMPILATION.

Pascal-86 places the object code in file PROG/TEST3.0BJ on drive : Fl:.

# LINKING PASCAL-86 PROGRAMS

The PASCAL-86 USER'S GUIDE describes the run-time support libraries that you need to link with your programs in order for those programs to run on a Series III development system. With two exceptions, this is the same set of libraries that you need in order to run your programs on an iRMX 86-based system. The exceptions are:

- The modules E8087.LIB and E8087 provide support for the 8087 emulator. This emulator is not supported in an iRMX 86 environment.
- The module LARGE.LIB, which is described in the manual, is the system services (UDI) library for the Series III environment. To obtain system services from an iRMX 86 environment, link your programs to the iRMX 86 UDI library (URXLRG.LIB) instead of to LARGE.LIB. You do not need to provide any other special libraries.

The remainder of the libraries provide the same functions as listed in the PASCAL-86 USER'S GUIDE. Therefore, when linking your Pascal-86 programs, include some or all of the following libraries (in the order listed here):

CEL.LIB The floating-point built-in function library. You must link your program to this library if the program calls any floating-point functions.

P86RNO.LIB P86RNI.LIB Formatting and I/O libraries which are required for any run-time I/O support. If your programs do not perform any I/O, you should link your program to RTNULL.LIB to resolve external references.

- P86RN2.LIB P86RN3.LIB Default logical record system libraries. If your programs perform I/O and run in an iRMX 86 environment, you should link the programs to these libraries.
- 8087.LIB The 8087 Numeric Data Processor support library. If you require floating-point arithmetic, you should include the 8087 Numeric Data Processor in your hardware system and link your program to this library. If your program does not perform any floating-point arithmetic, you should link it to 87NULL.LIB to resolve external references.
- URXLRG.LIB The iRMX 86 UDI library. If you plan to run your program in an iRMX 86 environment, you should link it to this library.

For example, the following command links a Pascal-86 program (INCHES.OBJ), which does not use floating-point arithmetic, to the libraries it needs for execution in an iRMX 86 environment.

 $\begin{array}{ccc}\n\text{-:LINK86} & \text{: FI:INCHES.0BJ,} \\
\text{**} & \text{: FI: PAGRNO.I, TR}\n\end{array}$ \*\*  $: {\bf F1}: {\bf P86RNO. LIB},$ <br>\*\*  $: {\bf F1}: {\bf P86RNO. LIB},$ \*\*  $: {\bf F1}: {\bf P86R} {\bf N1}. {\bf LIB},$ <br>\*\*  $: {\bf F1}: {\bf P86R} {\bf N2}. {\bf IIB}$ \*\*  $: {\bf F1}: {\bf P86RN2.} {\bf LIB}$ ,<br>\*\*  $: {\bf F1}: {\bf P86RN3.} {\bf IIP}$ \*\*  $: {\bf F1}: {\bf P86RN3.} {\bf LIB}$ ,<br>\*\*  $: {\bf F1}: {\bf R7NILLI.} {\bf IIB}$ \*\*  $: {\bf F1}: 87$ NULL.LIB,<br>\*\*  $: {\bf F1}: {\bf H1}: {\bf H2}: {\bf R1}: {\bf R2}: {\bf I1}: {\bf R3}:$ \*\*  $\begin{array}{cc}\n \text{F1:URXLRG. LIB} \\
 \text{**} & \text{to } \text{F1:INCHFS} \\
 \text{F2:IVCHFS} & \text{F1}\n \end{array}$ TO :F1:INCHES BIND & & & & & & & MEMPOOL(+2000H)

iRMX 86 8086 LINKER, VI.O

 $\label{eq:2.1} \frac{1}{\sqrt{2\pi}}\int_{\mathbb{R}^3}\frac{1}{\sqrt{2\pi}}\left(\frac{1}{\sqrt{2\pi}}\right)^2\frac{1}{\sqrt{2\pi}}\int_{\mathbb{R}^3}\frac{1}{\sqrt{2\pi}}\frac{1}{\sqrt{2\pi}}\frac{1}{\sqrt{2\pi}}\frac{1}{\sqrt{2\pi}}\frac{1}{\sqrt{2\pi}}\frac{1}{\sqrt{2\pi}}\frac{1}{\sqrt{2\pi}}\frac{1}{\sqrt{2\pi}}\frac{1}{\sqrt{2\pi}}\frac{1}{\sqrt{2\pi}}\frac{1}{\sqrt{2\pi}}\frac{$  $\label{eq:2.1} \mathcal{L}(\mathcal{A}) = \mathcal{L}(\mathcal{A}) = \mathcal{L}(\mathcal{A}) = \mathcal{L}(\mathcal{A})$  $\Delta \sim 10^7$  $\mathcal{L}^{\text{max}}_{\text{max}}$  and  $\mathcal{L}^{\text{max}}_{\text{max}}$ 

#### CHAPTER 5. FORTRAN-86 COMPILER

The FORTRAN-86 compiler is a software development tool that compiles programs written in the FORTRAN-86 language. This language is a superset of the FORTRAN 77 subset defined by the American National Standards Institute (ANSI).

#### WRITING FORTRAN-86 PROGRAMS

The FORTRAN-86 USER'S GUIDE is the primary reference for information concerning the FORTRAN-86 language. You should refer to this manual for information on the language elements and for information on how to write FORTRAN-86 programs. However, the FORTRAN-86 USER'S GUIDE contains some information that is either incomplete or does not apply to programs that run in an iRMX 86 environment. This information includes:

## • INPUT/OUTPUT STATEMENTS

The FORTRAN-86 USER'S GUIDE states that the console input device and the console output device are preconnected for units 5 and 6 respectively in a Series III system. This is also true for an iRMX 86 environment.

You cannot use the FORTRAN statements BACKSPACE and ENDFILE to manipulate iRMX 86 physical files, such as :CI:, :CO:, line printers, or other such files. FORTRAN-86 returns a run-time error in such cases.

You cannot use the OPEN statement to open an iRMX 86 physical file for direct access. Physical files are by definition sequential files and must be opened for sequential access only. Attempts to open physical files for direct access result in run-time errors.

If you use the OPEN statement to open an iRMX 86 file and specify a status of UNKNOWN or specify no status at all, the iRMX 86 Operating System will open the file with a mode appropriate to the file. That is, it will open iRMX 86 physical files for reading if they correspond to input devices (such as :CI:), for writing if they correspond to output devices (such as :CO: and line printers), and for both reading and writing if they correspond to I/O devices such as disk drives. The Operating System will open named files for both reading and writing. Refer to the description of the S\$OPEN system call in the iRMX 86 EXTENDED I/O SYSTEM REFERENCE MANUAL for more information about access modes.

### • FLOATING-POINT ARITHNETIC

The FORTRAN-86 USER'S GUIDE states that you can use the floating-point data types (REAL, DOUBLE PRECISION, and TEMPREAL) and perform floating-point operations if your system contains an 8087 Numeric Data Processor or if you link your program to an 8087 emulator. However, the iRMX 86 Operating System does not support the use of the emulator. If you intend to use floating-point arithmetic in a multitasking environment, ensure that your iRMX 86 hardware system contains an 8087 Numeric Data Processor.

### • INTERRUPT PROCESSING

The FORTRAN-86 USER'S GUIDE contains an appendix which describes run-time interrupt processing. The information in this appendix is intended for users who run FORTRAN-86 programs in a non-iRMX 86 environment. You should disregard the sections that discuss interrupt procedures unless you are writing programs that will run in a non-iRMX 86 environment. To set up interrupt handlers and tasks for an iRNX 86-based system, refer to the iRMX 86 NUCLEUS REFERENCE MANUAL.

# INVOKING OPERATING SYSTEM CALLS

FORTRAN-86 programs cannot directly call the operating system, either by calling UDI procedures or by invoking iRMX 86 system calls. Currently, the only way to access the iRMX 86 Operating System is through FORTRAN-86 statements such as OPEN, CLOSE, BACKSPACE, REWIND, ENDFILE, READ, WRITE, and PRINT.

### USING THE COMPILER

The FORTRAN-86 USER'S GUIDE is the primary reference source for information on how to use the FORTRAN-86 compiler. However, the chapters of that manual that discuss compiler invocation and compiler controls are written specifically for users of Series III development systems. Therefore, some of the information in those chapters does not accurately reflect how to use the compiler in an iRMX 86 environment. Chapter 1 describes most of the differences between using the compiler on a Series III and using it on an iRMX 86-based system. The following sections provide the additional information you need to operate the FORTRAN-86 compiler in an iRMX 86 environment. When the information in the following sections conflicts with the information in the FORTRAN-86 USER'S GUIDE, disregard the information in the user's guide.

### INVOKING THE FORTRAN-86 COMPILER

To invoke the FORTRAN-86 compiler, enter the following command at your Human Interface terminal:

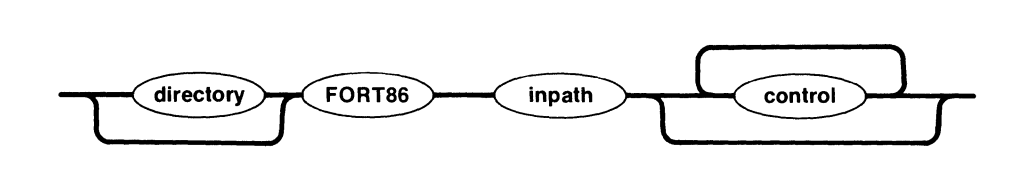

where:

- directory Portion of the pathname that identifies the device and directories which contain FORT86. You can omit the device designation if the device corresponds to<br>the default prefix for your system. Otherwise. the default prefix for your system. enter the device's logical name, as specified in the last ATTACHDEVICE Human Interface command. Refer to the iRMX 86 HUMAN INTERFACE REFERENCE MANUAL for more information about file and device names.
- inpath Pathname of the file containing FORTRAN-86 source code. Refer to the iRMX 86 HUMAN INTERFACE REFERENCE MANUAL for more information about pathnames.
- control Controls give the compiler information that it needs to define files, identify devices, and produce the desired kind of object code. The next section contains a list of compiler controls. You can enter any number of controls in a single invocation of the compiler. If you do not specify a particular control, the compiler assumes the default for that control.

As with any Human Interface command, you can continue the compiler invocation on additional lines by entering the continuation character  $(\&)$ after any parameter (as the last character in a line). However, the Human Interface restricts a command to contain no more than 255 characters, including punctuation, embedded blanks, continuation characters, non-executable comments, and carriage returns.

# COMPILER CONTROLS

The FORTRAN-86 USER'S GUIDE is the primary reference source for the FORTRAN-86 compiler controls. However, Table 5-1 provides a summary of all compiler controls. The following information applies to this table:

- Brackets ([]) denote optional parts of controls. The description lists the default condition if you omit the optional part.
- Controls preceded by the \* character are default controls. Unless you specify otherwise, these controls are in effect.
- Unless otherwise stated, you can enter the controls on the compiler invocation line or include them in the source file. However, some of the controls have little utility unless they are included in the source file.

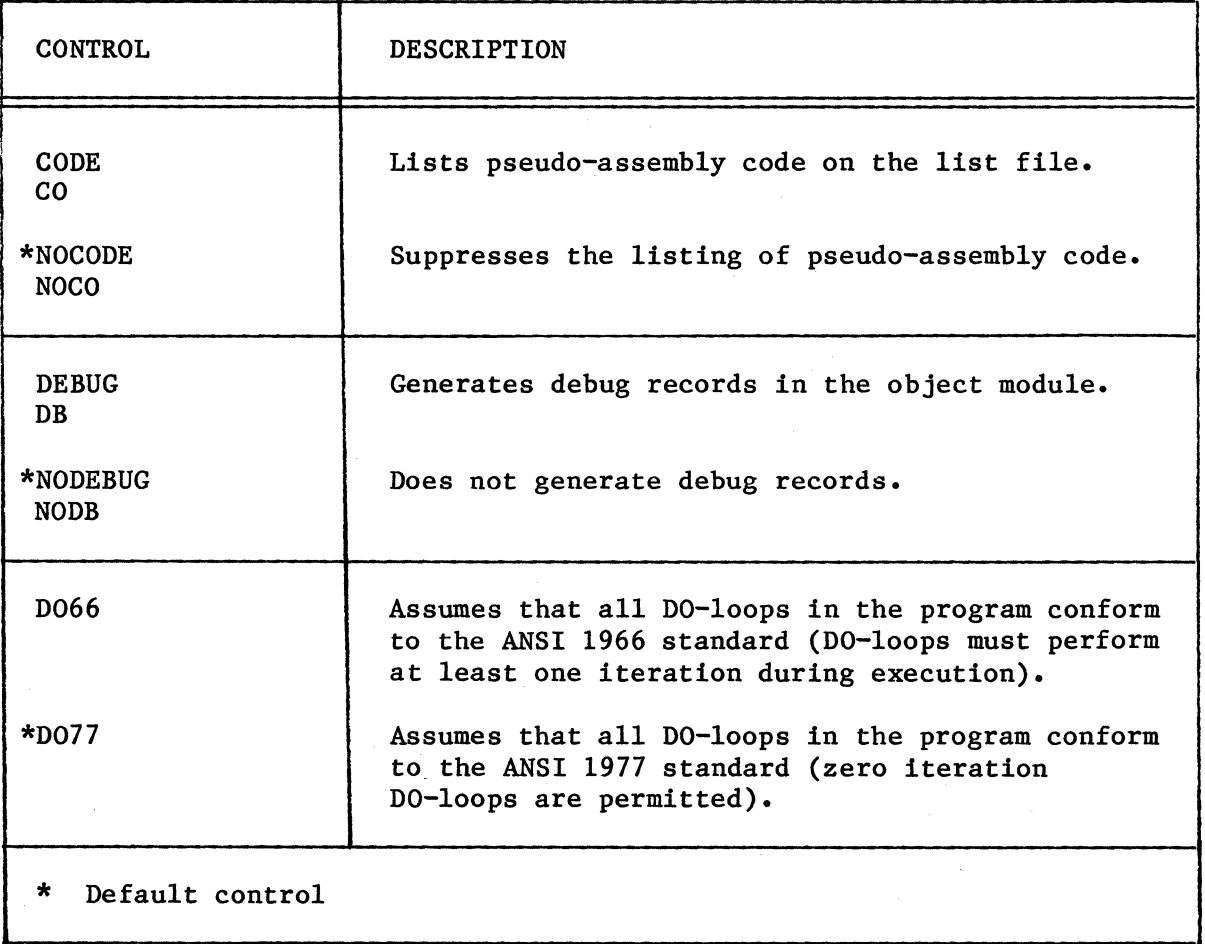

Table 5-1. FORTRAN-86 Compiler Controls Summary

# FORTRAN-86 COMPILER

# Table 5-1. FORTRAN-86 Compiler Controls Summary (continued)

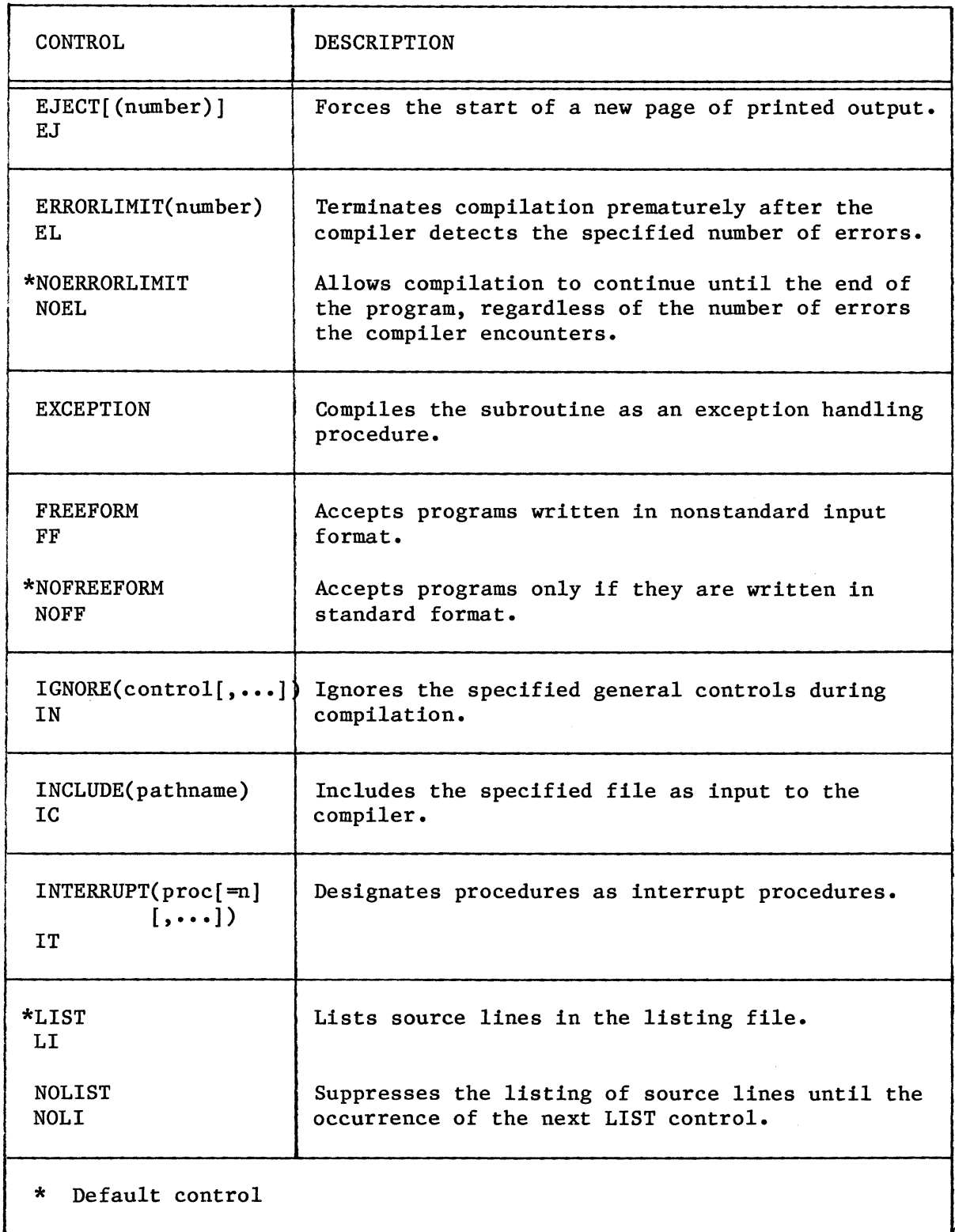

# FORTRAN-86 COMPILER

# Table 5-1. FORTRAN-86 Compiler Controls Summary (continued)

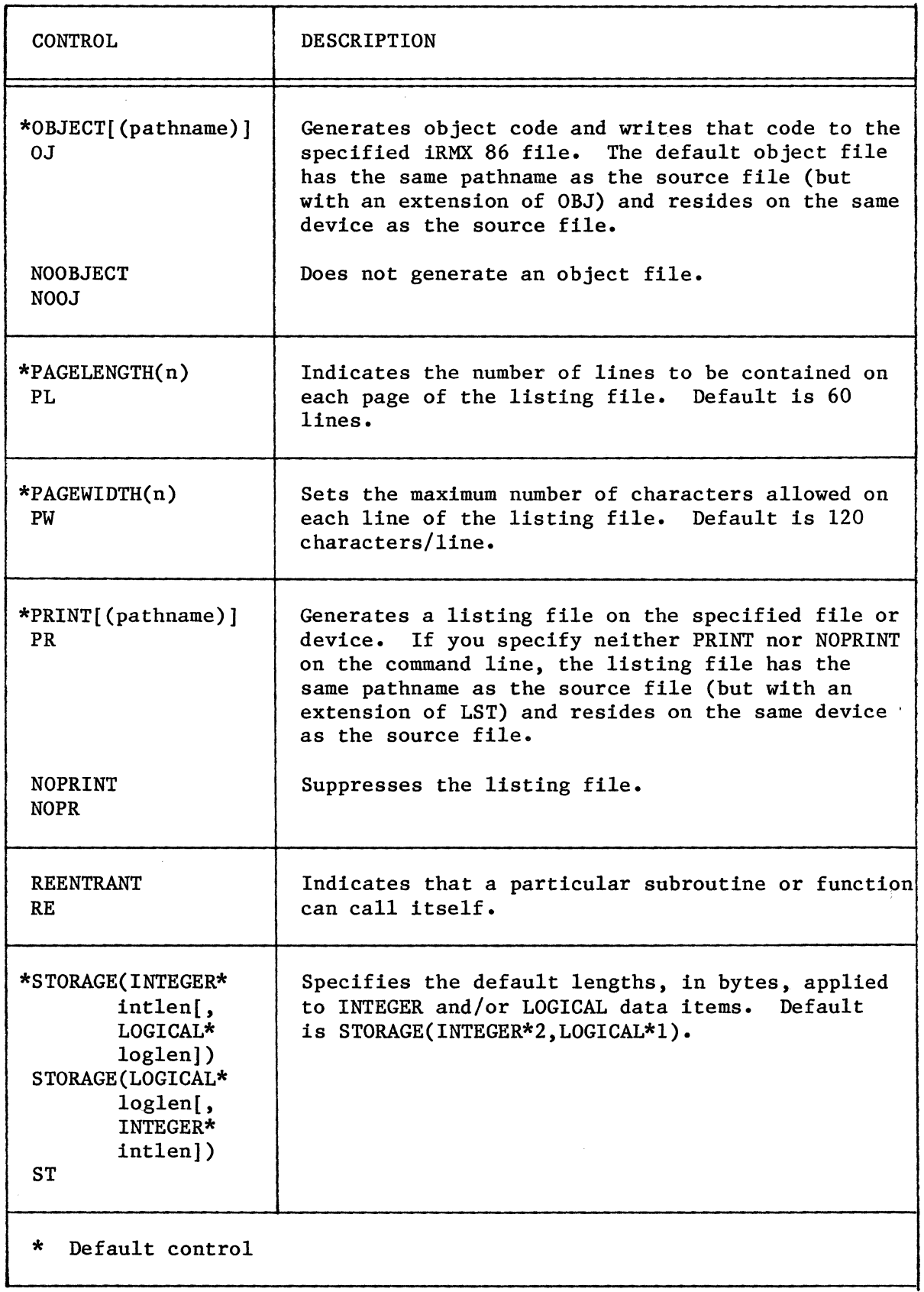

#### FORTRAN-86 COMPILER

# Table 5-1. FORTRAN-86 Compiler Controls Summary (continued)

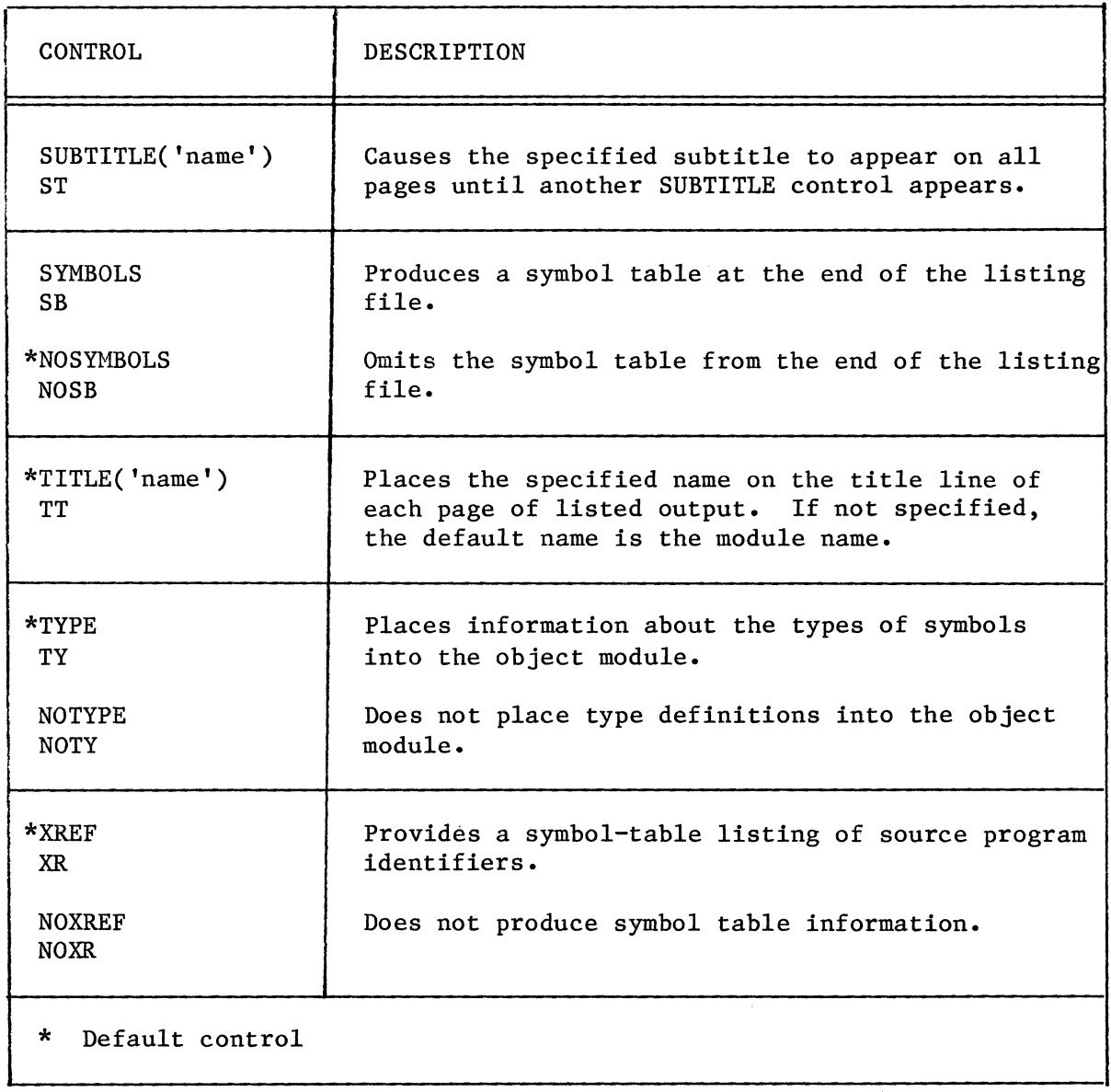

# LINKING FORTRAN-86 PROGRAMS

The FORTRAN-86 USER'S GUIDE describes the run-time support libraries that you need to link with your programs in order for those programs to run on a Series III development system. With two exceptions, this is the same set of libraries that you need in order to run your programs on an iRMX 86-based system. The exceptions are:

• The modules E8087.LIB and E8087 provide support for the 8087 emulator. This emulator is not supported in an iRMX 86 multitasking environment.

• The module LARGE.LIB, which is described in the user's guide, is the system service (UDI) library for the Series III environment. To obtain system-service support for an iRMX 86 environment, link your programs to the iRMX 86 UDI library (URXLRG.LIB) instead of to LARGE.LIB. You do not need to provide any other special libraries.

The remainder of the libraries provide the same functions as listed in the FORTRAN-86 USER'S GUIDE. Therefore, when linking your FORTRAN-86 programs, include some or all of the following libraries (in the order shown here):

- CEL.LIB The floating-point intrinsic function library. You must link your program to this library if the program calls any floating-point functions.
- F86RNO.LIB F86RNl.LIB F86RN2.LIB Formatting and I/O libraries which are required for any run-time I/O support. If your programs do not perform I/O, you should link your program to RTNULL.LIB to resolve external references.
- F86RN3.LIB F86RN4.LIB Default logical record system libraries. If your programs perform I/O and run in an iRMX 86 environment, you should link the programs to these libraries.
- 8087.LIB The 8087 Numeric Data Processor support library. If you require floating-point arithmetic, you should include the 8087 Numeric Data Processor in your hardware system and link your program to this library. If your program does not perform any floating-point arithmetic, you should link it to 87NULL.LIB to resolve external references.
- URXLRG.LIB The iRMX 86 UDI library. If you plan to run your program in an iRMX 86 environment, you should link it to this library.

For example, the following command links a FORTRAN-86 program (PROG/MULT3.0BJ), which uses floating-point arithmetic, to the libraries it needs for execution in an iRMX 86 environment.

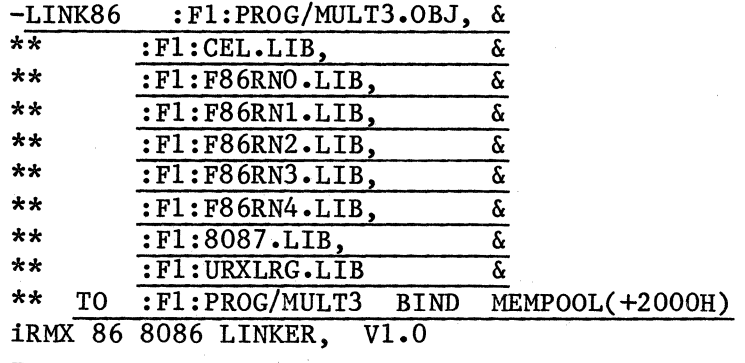

# CHAPTER 6. LINK86

LINK86 combines 8086 object modules (produced by the assembler and compilers) and resolves references between independently translated modules. If the BIND and MEMPOOL controls are specified, the resulting module can be run in an iRMX 86 environment without using LOC86 to assign absolute addresses.

The iAPX 86,88 FAMILY UTILITIES USER'S GUIDE FOR 8086-BASED DEVELOPMENT SYSTEMS is the primary reference source for information on LINK86. You should refer to this manual for detailed descriptions of each LINK86 control. However, that manual is written specifically for users of Series III development systems. Therefore, some of the information in the manual does not accurately reflect how to use LINK86 in an iRMX 86 environment. Chapter 1 describes most of the differences between using LINK86 on a Series III and using it on an iRMX 86-based system. The following sections provide the additional information you need to operate LINK86 in an iRMX 86 environment. When the information in the following sections conflicts with the information in the family utilities manual, disregard the information in the family utilities manual.

#### INVOKING LINK86

To invoke LINK86, enter the following command at your Human Interface terminal:

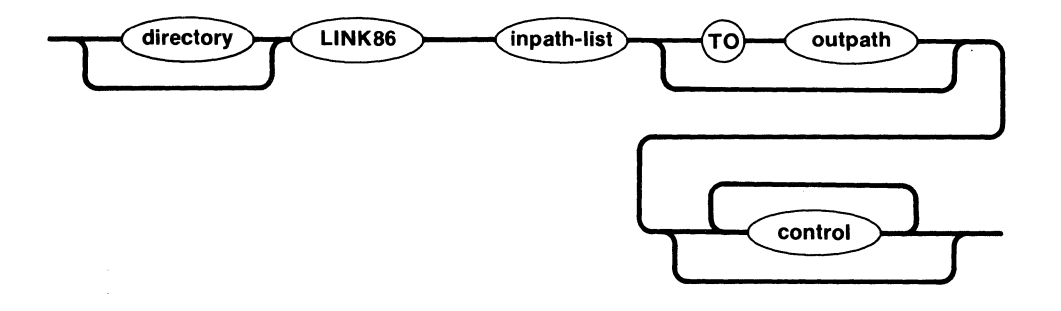

where:

directory

Portion of the pathname that identifies the device and directories which contain LINK86. You can omit the device designation if the device corresponds to the default prefix for your system. Otherwise, enter the device's logical name, as specified in the last ATTACHDEVICE Human Interface command. Refer to the iRMX 86 HUMAN INTERFACE REFERENCE MANUAL for more information about file and device names.

inpath-list Pathnames, separated by commas, of the files and libraries which are to be linked together. Refer to the iRMX 86 HUMAN INTERFACE REFERENCE MANUAL for more information about pathnames.

- outpath Pathname of the file to receive the linked output module. If you omit both the outpath parameter and the BIND control, LINK86 places the output module in a file that has the same pathname as the first element in inpath-list, but has an extension of LNK. If you omit the outpath parameter but include the BIND control, LINK86 places the output module in a file that has the same pathname as the first element in inpath-list, but has no extension.
- control Controls give LINK86 information that it needs to combine modules and generate output. The next section contains a list of LINK86 controls. You can enter any number of controls in a single invocation of LINK86. If you do not specify a particular control, LINK86 assumes the default for that control.

As with any Human Interface command, you can continue the LINK86 command on additional lines by entering the continuation character  $(\delta)$  after any parameter (as the last character in a line). However, the Human Interface restricts a command to contain no more than 255 characters, including punctuation, embedded blanks, continuation characters, non-executable comments, and carriage returns.

#### LINK86 CONTROLS

The iAPX 86,88 FAMILY UTILITIES USER'S GUIDE FOR 8086-BASED DEVELOPMENT SYSTEMS is the primary reference source for the LINK86 controls. However, Table 6-1 provides a summary of all controls. The following information applies to this table:

- Brackets ([]) denote optional parts of controls. The description lists the default condition if you omit the optional part.
- Controls preceded by the \* character are default controls. Unless you specify otherwise, these controls are in effect.

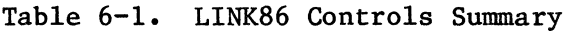

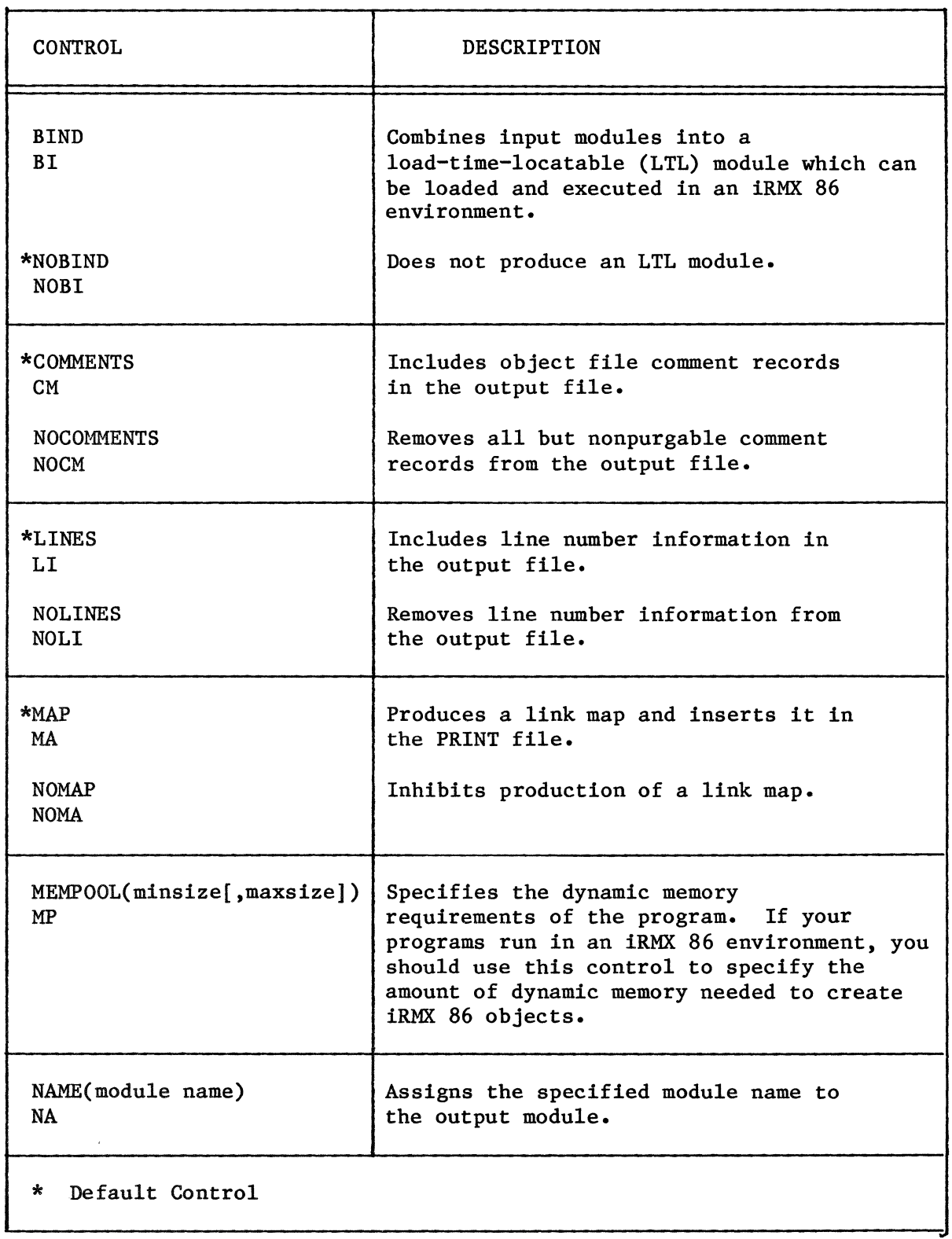

 $\frac{1}{4}$ 

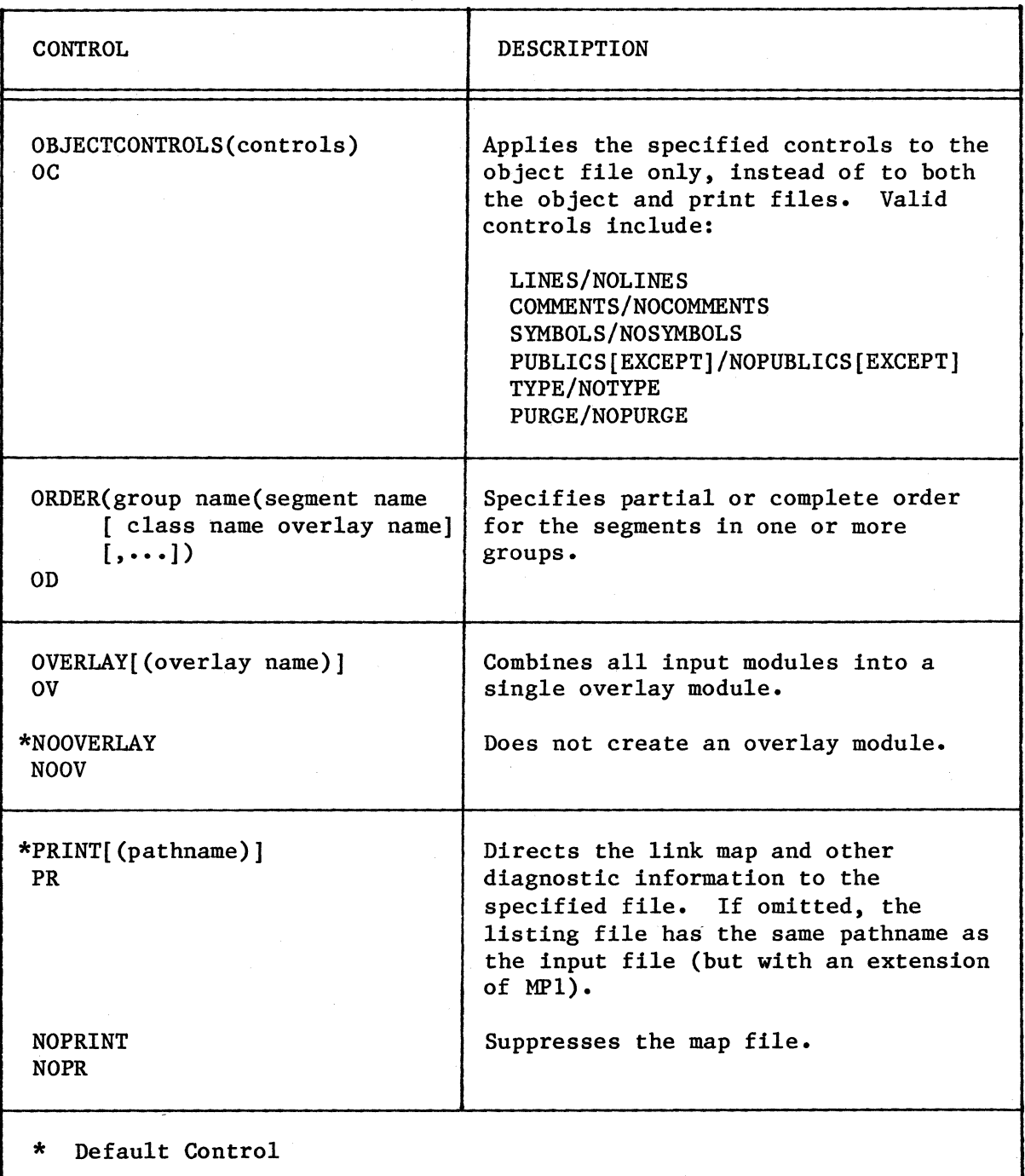

# Table 6-1. LINK86 Controls Summary (continued)

LINK86

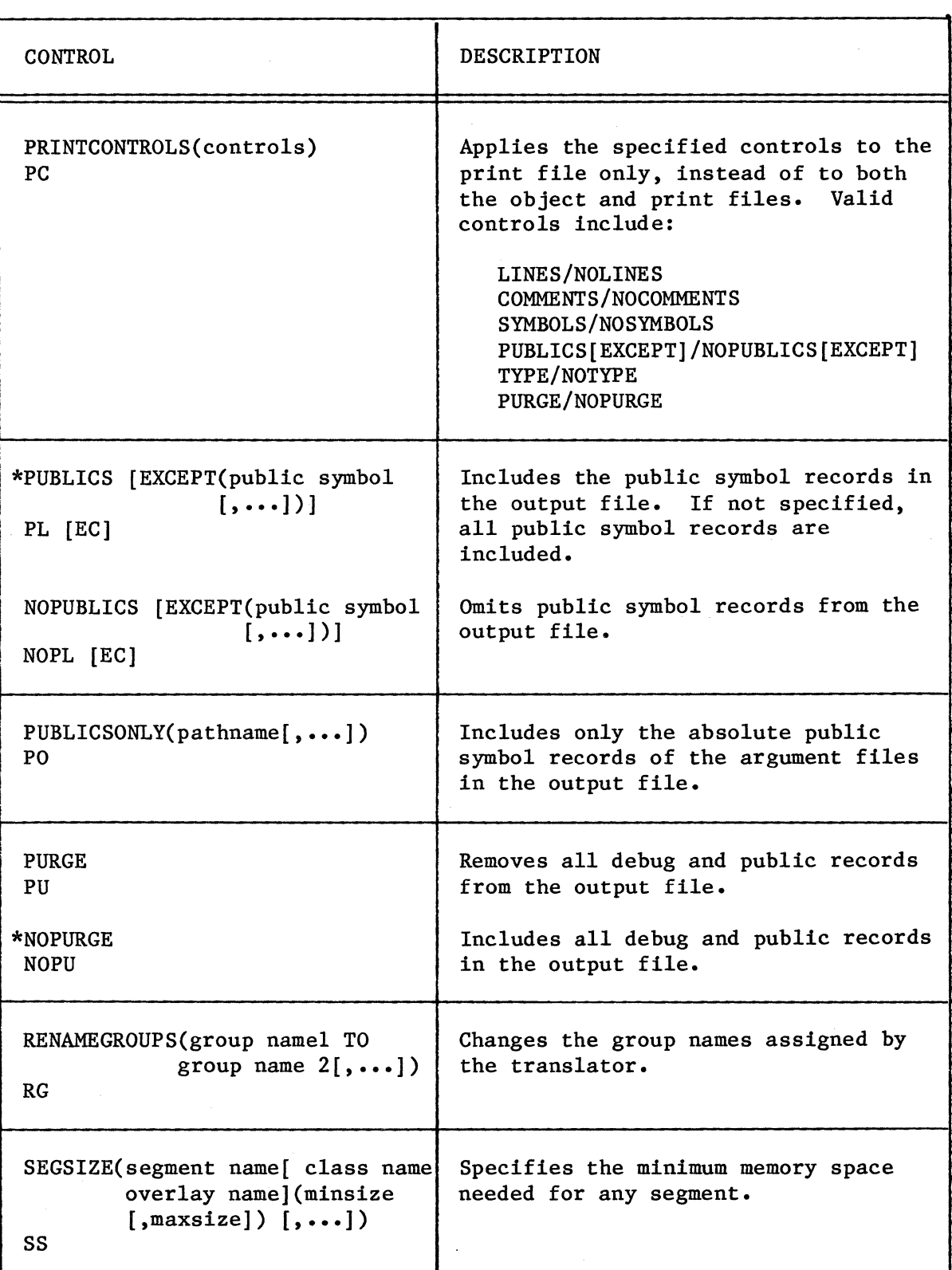

Table 6-1. LINK86 Controls Summary (continued)

\* Default Control

 $\boldsymbol{\hat{t}}$ 

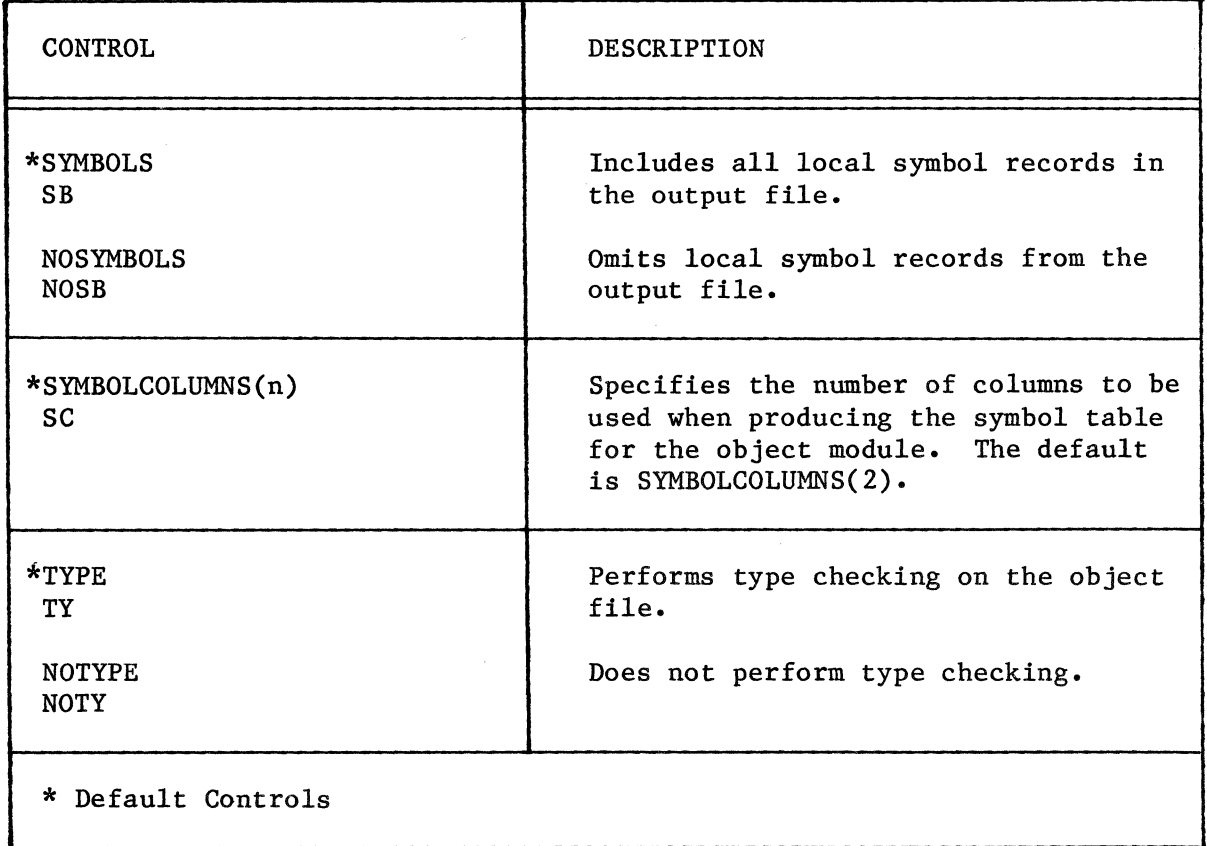

# Table 6-1. LINK86 Controls Summary (continued)

### ERROR MESSAGES

If LINK86 returns an error message whose number is in the range 1-4, it also returns an iRMX 86 exception code. To interpret this exception code, refer to the iRMX 86 EXTENDED I/O SYSTEM REFERENCE MANUAL.

#### USING OVERLAYS IN AN iRMX 86 ENVIRONMENT

If your assembly language or PL/M-86 programs use overlays and use UDI calls to load the overlays (the DQ\$OVERLAY procedure), you should take care to ensure that you link the UDI library to your program correctly. The family utilities manual contains an example of linking an overlay program. This example lists a two-step link process, as follows:

- 1. Link the root and each of the overlays separately, specifying the OVERLAY control, but not the BIND control, in each LINK86 command.
- 2. Link all the output modules together in one module, specifying the BIND control, but not the OVERLAY control.

This is the same process that you should use when linking your iRMX 86 overlay programs. However, you must ensure that you link the entire UDI library to the root portion of the program and not to any of the overlays. To do this, use the INCLUDE control to include the UDI externals file (UDI.EXT) with the assembly or compilation of the root portion of the program. By including this file with the root, you make external references to all UDI routines from that root. Then when you link the root to the UDI library, LINK86 pulls in all of the UDI routines, not just the ones called in the root. Since you are linking the UDI library to the root only, this prevents you from having unsatisfied externals when you link the root to the overlays.

For example, suppose your program consists of three files, ROOT.OBJ, OVIA.OBJ, and OV2A.OBJ, the root and overlay files, respectively. You have compiled these program modules with the PL/M-86 compiler and included the UDI externals file UDI.EXT with the compilation of the root. Assuming that LINK86 resides on the default logical device in directory SYSTEM and that the object files reside on device :Fl: in directory PROG, the following LINK86 commands will link the overlay program and produce an executable module. This happens in two steps.

**1.** The first three LINK86 commands separately link the root and overlay portions of the program. The root portion of the program is linked to the UDI library.

-LINK86 :Fl:PROG/ROOT.OBJ, & :Fl:PROG/URXLRG.LIB OVERLAY iRMX 86 8086 LINKER, Vl.0

-LINK86 :Fl:PROG/OVIA.OBJ OVERLAY(OVERLAYl) iRMX 86 8086 LINKER, Vl.0

-LINK86 :Fl:PROG/OV2A.OBJ OVERLAY(OVERLAY2) iRMX 86 8086 LINKER, Vl.O

2. The next LINK86 command links together in one module all the output modules produced in the first step.

-LINK86 : Fl:PROG/ROOT.LNK, :Fl:PROG/OV1A.LNK, :Fl:PROG/OV2A.LNK & TO :Fl:PROGRAMl BIND MEMPOOL(+2000H) iRMX 86 8086 LINKER, Vl.0

 $\label{eq:2.1} \begin{split} \mathcal{L}_{\text{max}}(\mathbf{z}) & = \mathcal{L}_{\text{max}}(\mathbf{z}) \mathcal{L}_{\text{max}}(\mathbf{z}) \\ & = \mathcal{L}_{\text{max}}(\mathbf{z}) \mathcal{L}_{\text{max}}(\mathbf{z}) \mathcal{L}_{\text{max}}(\mathbf{z}) \mathcal{L}_{\text{max}}(\mathbf{z}) \end{split}$ 

# CHAPTER 7. LOC86

LOC86 changes relocatable object modules into absolute object modules. It takes a single object module as input and generates a print file and a located object file.

The iAPX 86,88 FAMILY UTILITIES USER'S GUIDE FOR 8086-BASED DEVELOPMENT SYSTEMS is the primary reference source for information on LOC86. You should refer to that manual for detailed descriptions of each LOC86 control. However, that manual is written specifically for users of Series III development systems. Therefore, some of the information in the manual does not accurately reflect how to use LOC86 in an iRMX 86 environment. Chapter 1 describes most of the differences between using LOC86 on a Series III and using it on an iRMX 86-based system. The following sections provide the additional information you need to operate LOC86 in an iRMX 86 environment. When the information in the following sections conflicts with the information in the family utilities manual, disregard the information in the family utilities manual.

### INVOKING LOC86

To invoke LOC86, enter the following command at your Human Interface terminal:

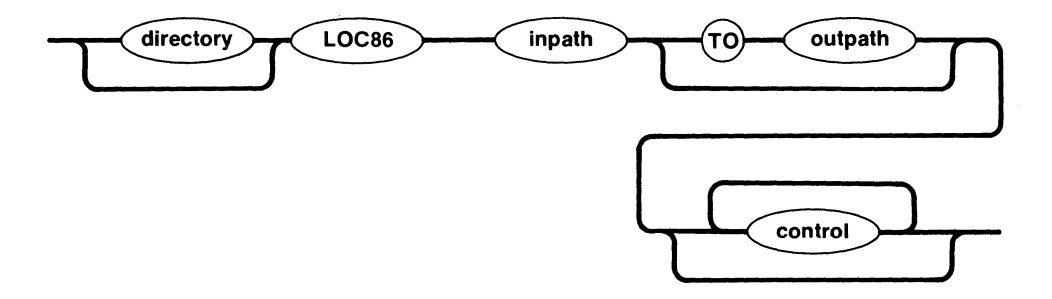

where:

 $\mathbf{I}$ 

directory Portion of the pathname that identifies the device and directories which contain LOC86. You can omit the device designation if the device corresponds to the default prefix for your system. Otherwise, enter the device's logical name, as specified in the last ATTACHDEVICE Human Interface command. Refer to the iRMX 86 HUMAN INTERFACE REFERENCE MANUAL for more information about file and device names.

LOC86

inpath Pathname of the file to be located. Refer to the iRMX 86 HUMAN INTERFACE REFERENCE MANUAL for more information about pathnames.

- outpath Pathname of the file to receive the located output module. If you omit the outpath parameter, LOC86 places the output module in a file that has the same pathname as the input file, but has no extension.
- control Controls give LOC86 information that it needs to assign addresses and generate output. The next section contains a list of LOC86 controls. You can enter any number of controls in a single invocation of LOC86. If you do not specify a particular control, LOC86 assumes the default for that control.

As with any Human Interface command, you can continue the LOC86 command on additional lines by entering the continuation character  $(\delta)$  after any parameter (as the last character in a line). However, the Human Interface restricts a command to contain no more than 255 characters, including punctuation, embedded blanks, continuation characters, non-executable comments, and carriage returns.

#### LOC86 CONTROLS

The iAPX 86,88 FAMILY UTILITIES USER'S GUIDE FOR 8086-BASED DEVELOPMENT SYSTEMS is the primary reference source for the LOC86 controls. However, Table 7-1 provides a summary of all controls. The following information applies to this table:

- Brackets ([]) denote optional parts of controls. The description lists the default condition if you omit the optional part.
- Controls preceded by the \* character are default controls. Unless you specify otherwise, these controls are in effect.

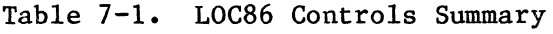

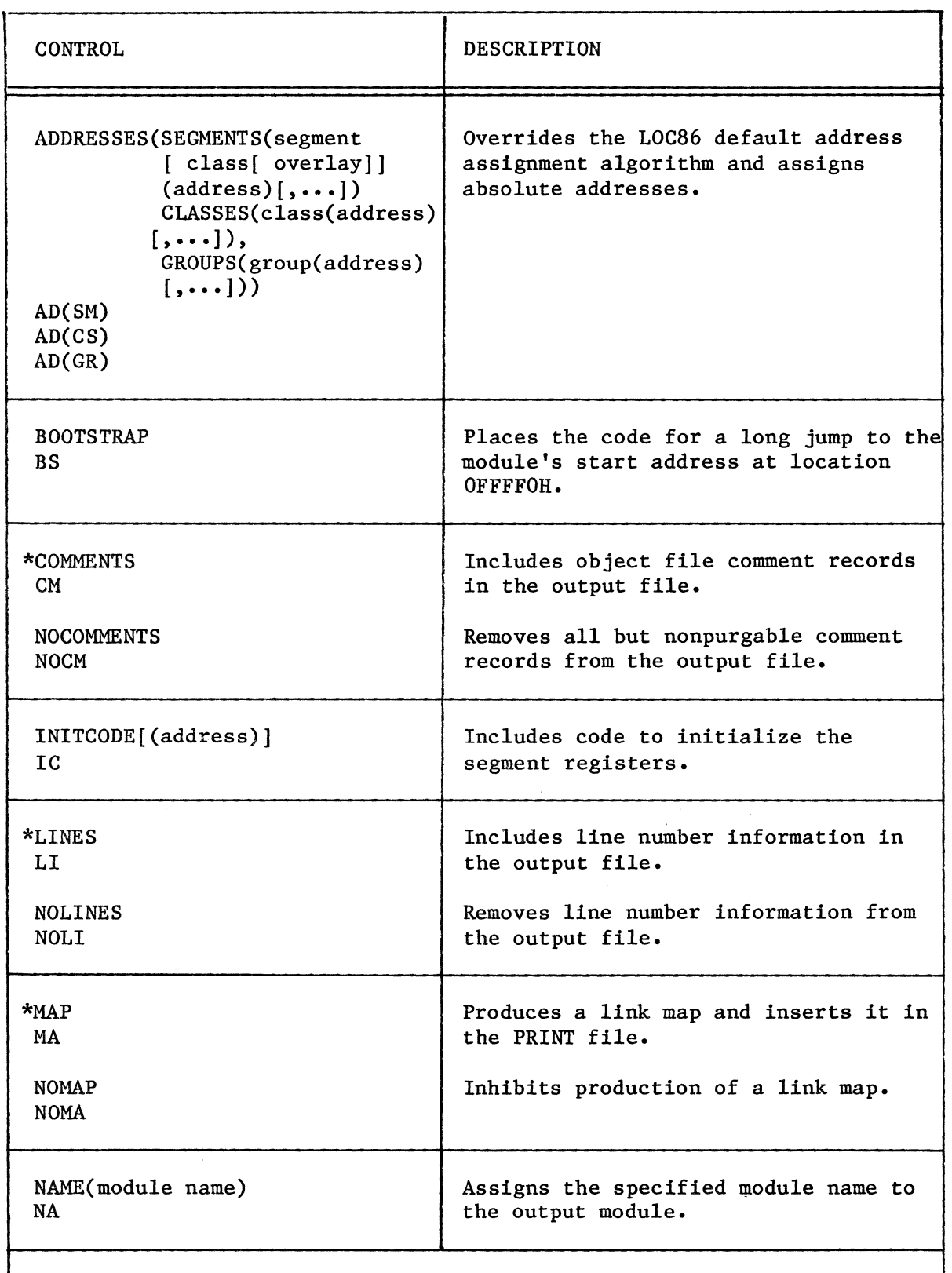

\* Default Control

 $\mathfrak{i}$ 

LOC86

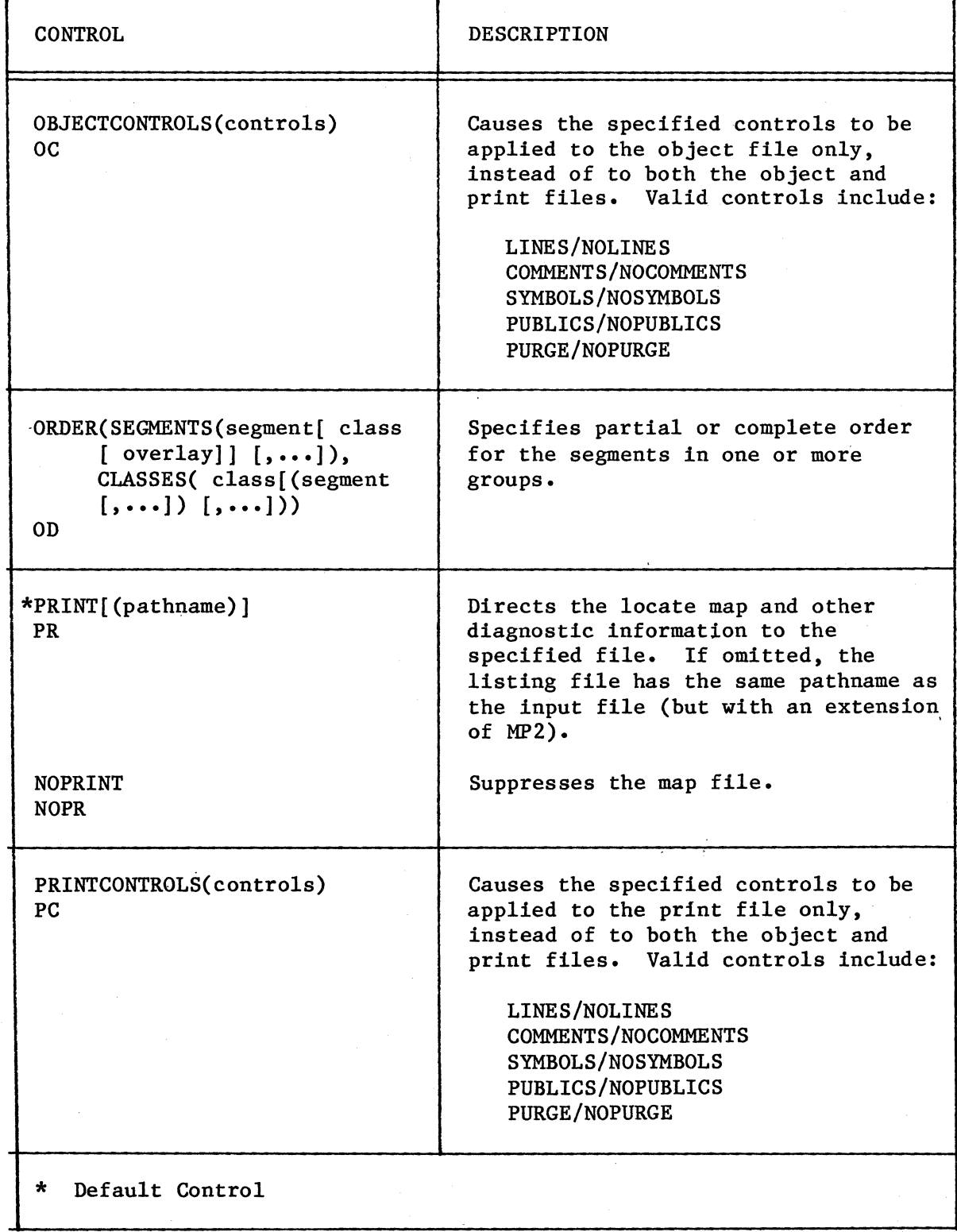

Table 7-1. LOC86 Controls Summary (continued)

à.

LOC86

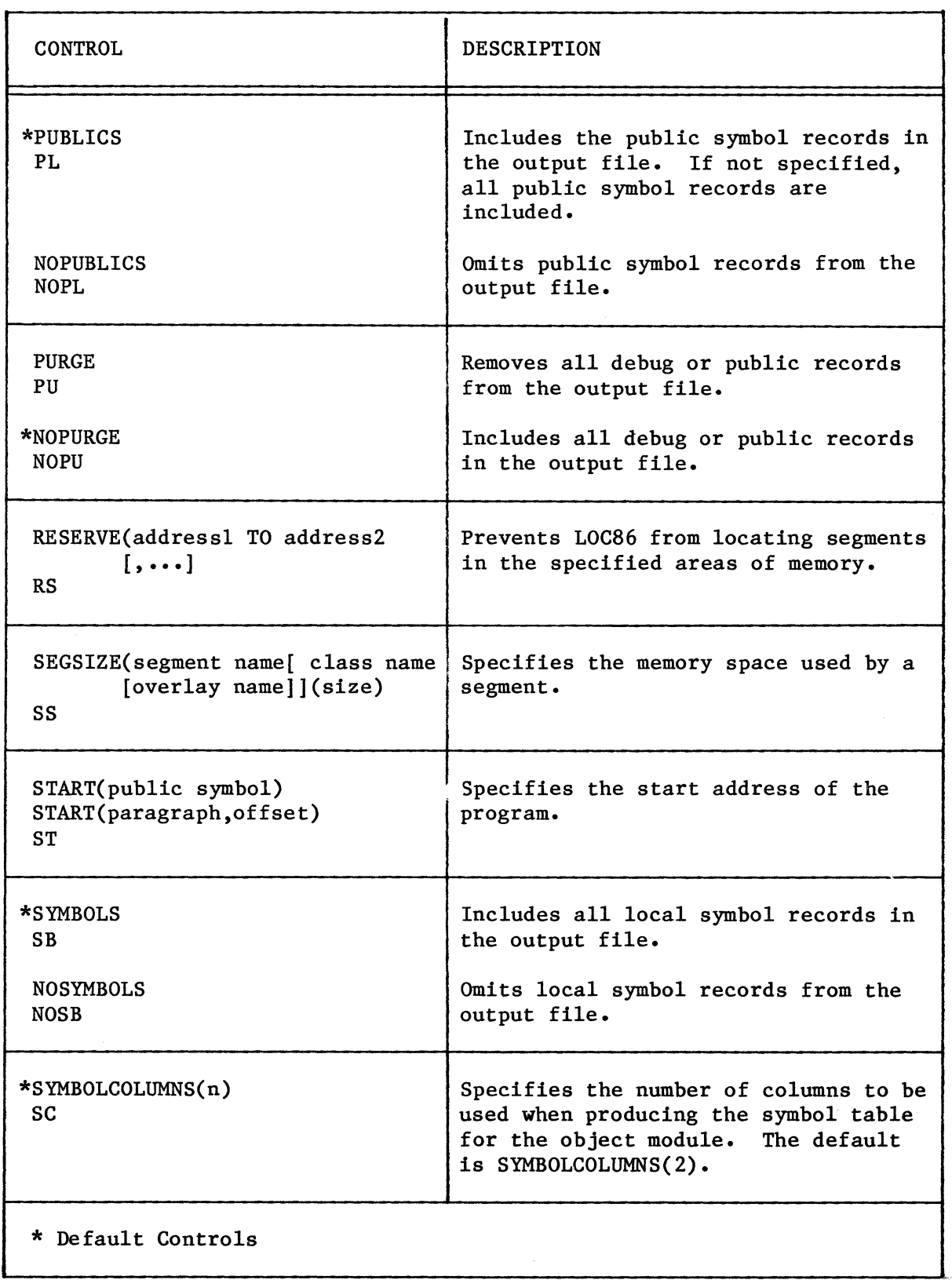

# Table 7-1. LOC86 Controls Summary (continued)

 $\ddot{\ddagger}$ 

4

# ERROR MESSAGES

If LOC86 returns an I/O error message (error number 1), it also returns an iRMX 86 exception code. To interpret this exception code, refer to the iRMX 86 EXTENDED I/O SYSTEM REFERENCE MANUAL.

# EXAMPLE

The following command assigns absolute addresses to the module PROG/TEST3.LNK and places the located module on file PROG/TEST3. It orders the classes and assigns addresses starting with the CODE class. It also generates a map file on file PROG/TEST3.MP2.

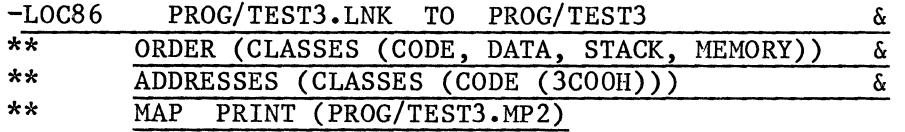

#### CHAPTER 8. LIB86

LIB86 allows you to create, modify, and examine library files. It is an interactive program which you enter by specifying a LIB86 invocation line. Then, you enter individual LIB86 commands to manipulate the library files.

The iAPX 86,88 FAMILY UTILITIES USER'S GUIDE FOR 8086-BASED DEVELOPMENT SYSTEMS is the primary reference source for information on LIB86. You should refer to that manual for detailed descriptions of the LIB86 commands. However, that manual is written specifically for users of Series III development systems. Therefore, some of the information in the manual does not accurately reflect how to use LIB86 in an iRMX 86<br>environment. Chapter 1 describes most of the differences between usin Chapter 1 describes most of the differences between using LIB86 on a Series III and using it on an iRMX 86-based system. The following sections provide the additional information you need to operate LIB86 in an iRMX 86 environment. When the information in the following sections conflicts with the information in the family utilities manual, disregard the information in the family utilities manual.

#### INVOKING LIB86

To invoke LIB86, enter the following command at your Human Interface terminal:

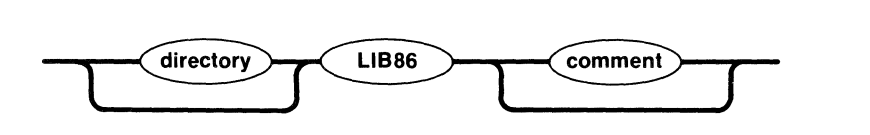

where:

directory

Portion of the pathname that identifies the device and directories which contain LIB86. You can omit the device designation if the device corresponds to the default prefix for your system. Otherwise, enter the device's logical name, as specified in the last ATTACHDEVICE Human Interface command. Refer to the iRMX 86 HUMAN INTERFACE REFERENCE MANUAL for more information about file and device names.

comment Any comment you wish to include on the invocation line. This comment is ignored by LIB86.

# LIB86 COMMANDS

After you enter the invocation line, LIB86 responds by displaying an asterisk (\*). You can then enter any of the LIB86 commands. The iAPX 86,88 FAMILY UTILITIES USER'S GUIDE FOR 8086-BASED DEVELOPMENT SYSTEMS is the primary reference source for the LIB86 commands. However, Table 8-1 provides a summary of all commands. The following information applies to this table:

• Brackets ([]) denote optional parts of commands. The description lists the default condition if you omit the optional part.

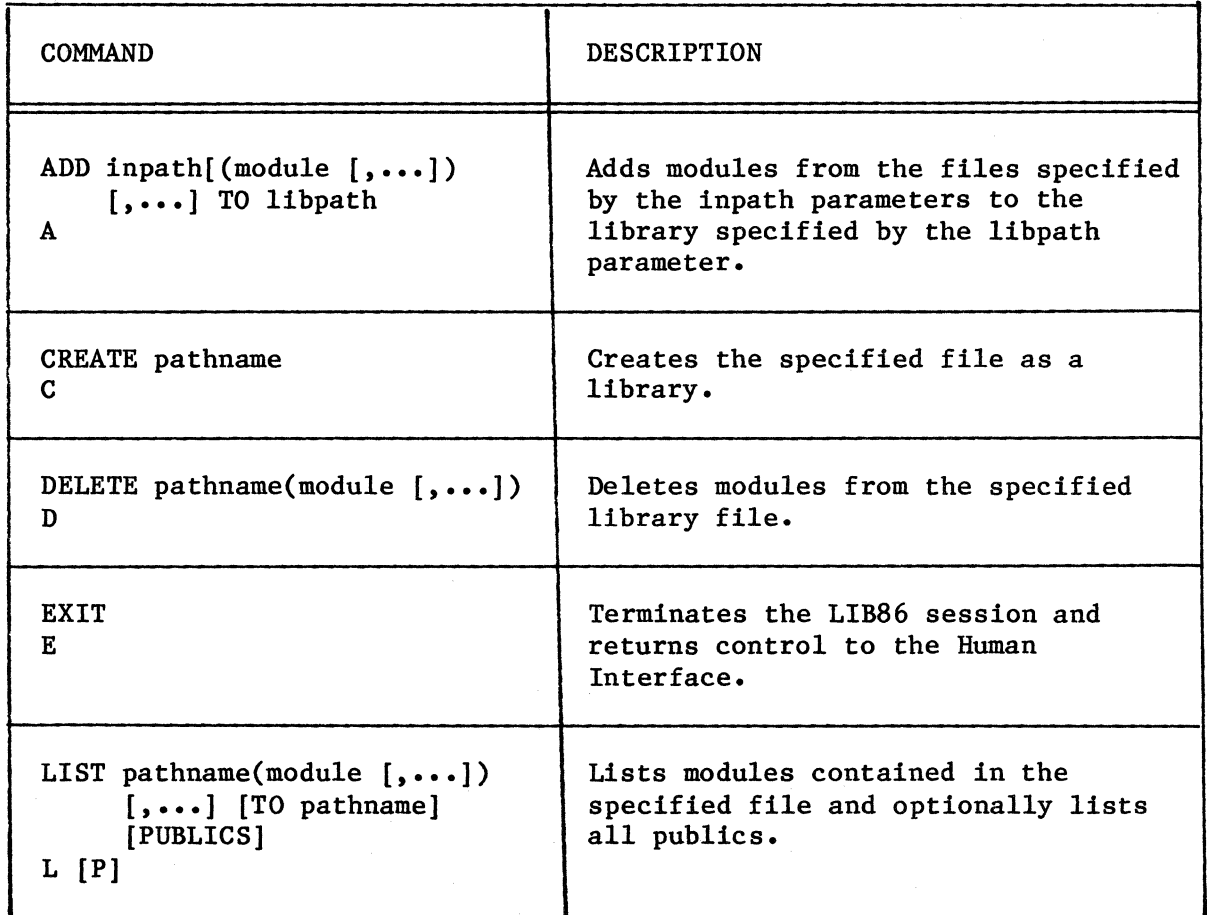

Table 8-1. LIB86 Command Summary

OH86 converts 8086 absolute object modules to 8086 hexadecimal format. The iAPX 86,88 FAMILY UTILITIES USER'S GUIDE FOR 8086-BASED DEVELOPMENT SYSTEMS is the primary reference source for information on OH86. However, that manual is written specifically for users of Series III development systems. Therefore, some of the information does not accurately reflect how to use OH86 in an iRMX 86 environment. Chapter 1 describes most of the differences between using OH86 on a Series III and using it on an iRMX 86-based system. The following paragraphs provide the additional information you need to operate OH86 in an iRMX 86 environment. When the information in the following sections conflicts with the information in the family utilities manual, disregard the information in the family utilities manual.

To invoke OH86, enter the following command at your Human Interface terminal:

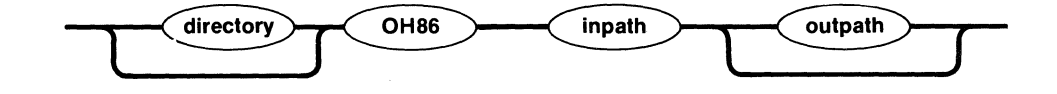

where:

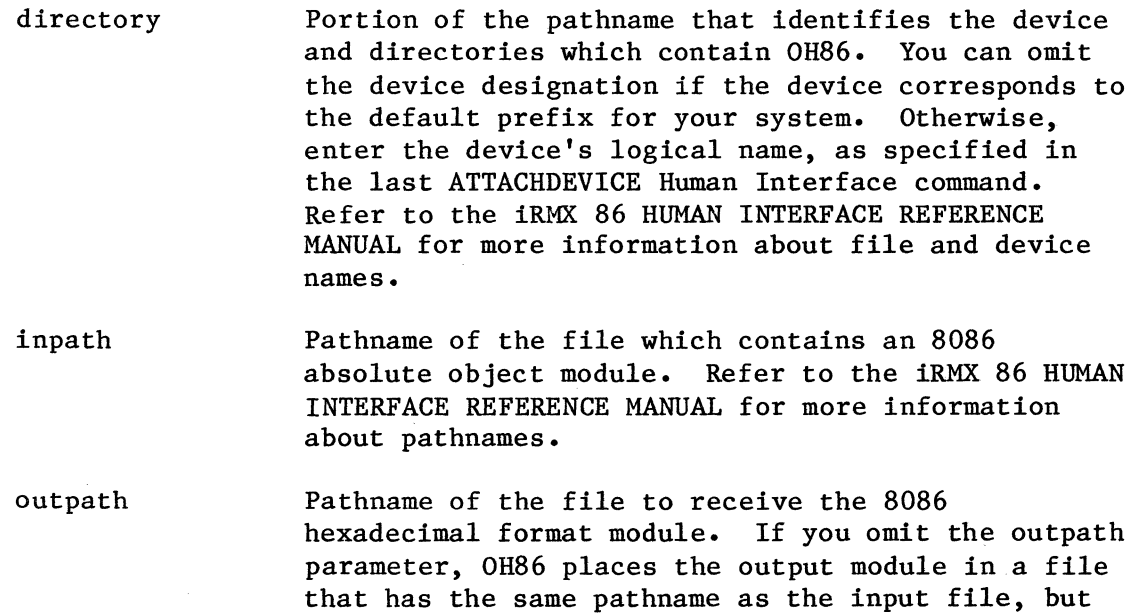

has the extension HEX.

 $\label{eq:2.1} \frac{1}{2} \sum_{i=1}^n \frac{1}{2} \sum_{j=1}^n \frac{1}{2} \sum_{j=1}^n \frac{1}{2} \sum_{j=1}^n \frac{1}{2} \sum_{j=1}^n \frac{1}{2} \sum_{j=1}^n \frac{1}{2} \sum_{j=1}^n \frac{1}{2} \sum_{j=1}^n \frac{1}{2} \sum_{j=1}^n \frac{1}{2} \sum_{j=1}^n \frac{1}{2} \sum_{j=1}^n \frac{1}{2} \sum_{j=1}^n \frac{1}{2} \sum_{j=1}^n \frac{$ 

 $\mathcal{O}(\mathcal{S}^2)$  and

 $\label{eq:1} \mathcal{N} = \mathcal{N} \left( \mathcal{N} \right) \left( \mathcal{N} \right)$ 

### APPENDIX A. MEMORY REQUIREMENTS

Table A-I lists the memory requirements for the iRMX 86 language products. This table assumes that you store your language products on secondary storage devices and that you load and run them with the Human Interface. The Total column indicates the minimum amount of free space (RAM not reserved for the operating system or other programs) that your iRMX 86 system must contain when running the language products. The other columns divide this minimum memory into code, data, and dynamic memory.

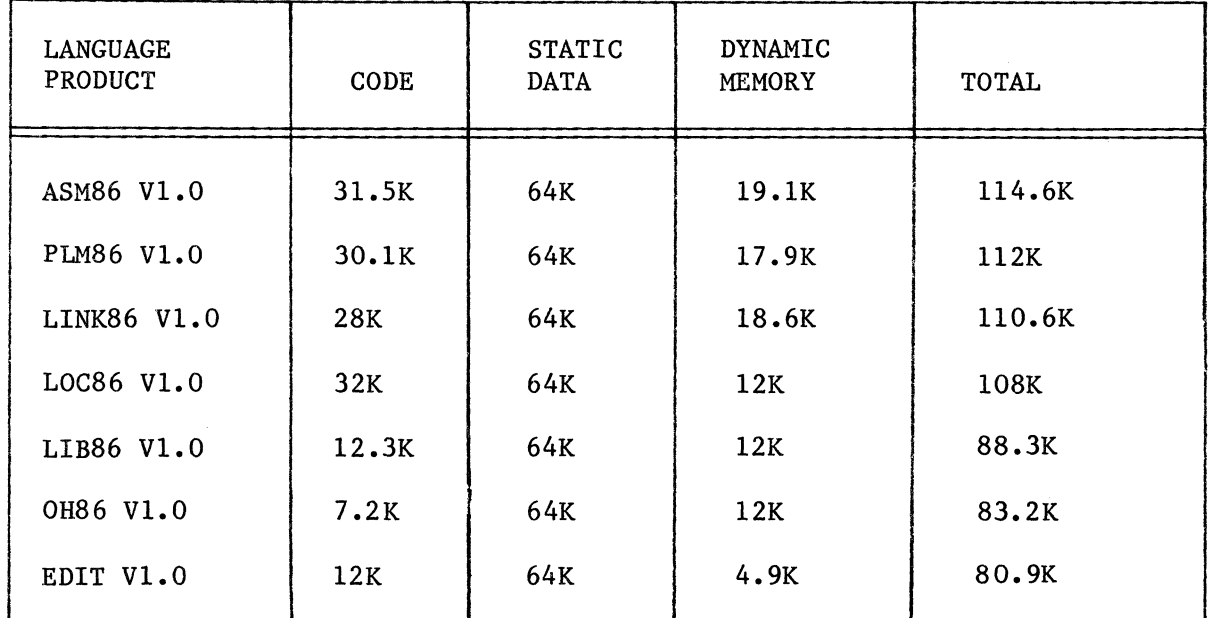

# Table A-I. Memory Requirements

 $\label{eq:2.1} \frac{1}{\sqrt{2}}\int_{\mathbb{R}^3}\frac{1}{\sqrt{2}}\left(\frac{1}{\sqrt{2}}\right)^2\frac{1}{\sqrt{2}}\left(\frac{1}{\sqrt{2}}\right)^2\frac{1}{\sqrt{2}}\left(\frac{1}{\sqrt{2}}\right)^2\frac{1}{\sqrt{2}}\left(\frac{1}{\sqrt{2}}\right)^2\frac{1}{\sqrt{2}}\left(\frac{1}{\sqrt{2}}\right)^2\frac{1}{\sqrt{2}}\frac{1}{\sqrt{2}}\frac{1}{\sqrt{2}}\frac{1}{\sqrt{2}}\frac{1}{\sqrt{2}}\frac{1}{\sqrt{2}}$ 

```
INDEX
```

```
8086/8087/8088 Macro Assembler 2-1 
assembler 2-1 
    controls 2-3 
    error messages 2-6 
    invocation 2-2 
    operating system calls 2-1 
ATTACHDEVICE command 1-4 
controls 
    assembler 2-3 
    FORTRAN-86 5-4 
   LINK86 6-2 
    LOC86 7-2 
    Pascal-86 4-3 
    PL/M-86 3-4 
cross-reference information 3-2 
device names 1-5 
differences 1-4 
    file and device names 1-5 
    product invocation 1-5 
    system hardware 1-4 
error messages 
    assembler 2-6 
   LINK86 6-6 
    LOC86 7-6 
    Pascal-86 4-6 
    PL/M-86 3-8 
extensions 1-5 
file names 1-5 
floating-point arithmetic 
    FORTRAN-86 5-2 
    Pascal-86 4-1 
    PL/M-86 3-1 
FORTRAN-86 5-1 
    controls 5-4 
    floating-point arithmetic 5-2 
    I/O = 5-1interrupt processing 5-2 
    invocation 5-3 
    linking programs 5-7 
    operating system calls 5-2
```
hardware 1-5

 $I/0$ FORTRAN-86 5-1 Pascal-86 4-1 PL/M-86 3-1 installing the languages 1-3 intermodule cross-reference 3-2 interrupt processing FORTRAN-86 5-2 Pascal-86 4-1 PL/M-86 3-2 invocation assembler 2-2 FORTRAN-86 5-3 LIB86 8-1 LINK86 6-1 LOC86 7-1 OH86 9-1 Pascal-86 4-2 PL/M-86 3-3 invoking the language products 1-4 iRMX 86 environment 1-4 LIB86 8-1 commands 8-2 invocation 8-1 libraries 1-2, 4-6 LINK86 6-1 controls 6-2 error messages 6-6 invocation 6-1 overlays 6-6 linking programs 6-1 FORTRAN-86 5-7 Pascal-86 4-6 LOC86 7-1 controls 7-2 error messages 7-6  $invocation$  7-1 macro assembler 2-1 OH86 9-1 operating system calls 2-1, 3-2, 4-2, 5-2 overlays 6-6 Pascal-86 4-1 controls 4-3 error messages 4-6 floating-point arithmetic 4-1  $I/O$  4-1 interrupt control procedures 4-1 invocation 4-2 linking programs 4-6 operating system calls 4-2 run-time interface 4-2 physical files 5-1

```
PL/M-86 3-1 
    controls 3-4 
    cross-reference information 3-2 
    error messages 3-8 
    floating-point arithmetic 3-1 
    I/O 3-1
    interrupt processing 3-2 
    invocation 3-3 
    operating system calls 3-2 
real arithmetic 
    FORTRAN-86 5-2 
    Pascal-86 4-1 
    PL/M-86 3-1 
release diskettes 1-3 
Series III differences 1-4 
    file and device names 1-5 
    product invocation 1-5 
    system hardware 1-4 
system hardware 1-5 
UDI 1-2 
universal development system interface 1-2 
URXCOM.LIB 1-2 
URXLRG.LIB 1-2, 4-6, 5-8 
URXSML.LIB 1-2 
using the language products 1-4
```
 $\label{eq:2.1} \frac{1}{\sqrt{2}}\int_{\mathbb{R}^3}\frac{1}{\sqrt{2}}\left(\frac{1}{\sqrt{2}}\right)^2\frac{1}{\sqrt{2}}\left(\frac{1}{\sqrt{2}}\right)^2\frac{1}{\sqrt{2}}\left(\frac{1}{\sqrt{2}}\right)^2.$  $\label{eq:2.1} \frac{1}{\sqrt{2}}\int_{\mathbb{R}^3}\frac{1}{\sqrt{2}}\left(\frac{1}{\sqrt{2}}\int_{\mathbb{R}^3}\frac{1}{\sqrt{2}}\left(\frac{1}{\sqrt{2}}\int_{\mathbb{R}^3}\frac{1}{\sqrt{2}}\right)\frac{1}{\sqrt{2}}\right)\frac{1}{\sqrt{2}}\,d\mu$ 

 $\mathcal{F}^{\text{in}}_{\text{in}}$
# int

#### REQUEST FOR READER'S COMMENTS

Intel Corporation attempts to provide documents that meet the needs of all Intel product users. This form lets you participate directly in the documentation process.

Please restrict your comments to the usability, accuracy, readability, organization, and completeness of this document.

1. Please specify by page any errors you found in this manual.

2. Does the document cover the information you expected or required? Please make suggestions for improvement.

3. Is this the right type of document for your needs? Is it at the right level? What other types of documents are needed?

4. Did you have any difficulty understanding descriptions or wording? Where?

5. Please rate this document on a scale of 1 to 10 with 10 being the best rating.  $\qquad$ 

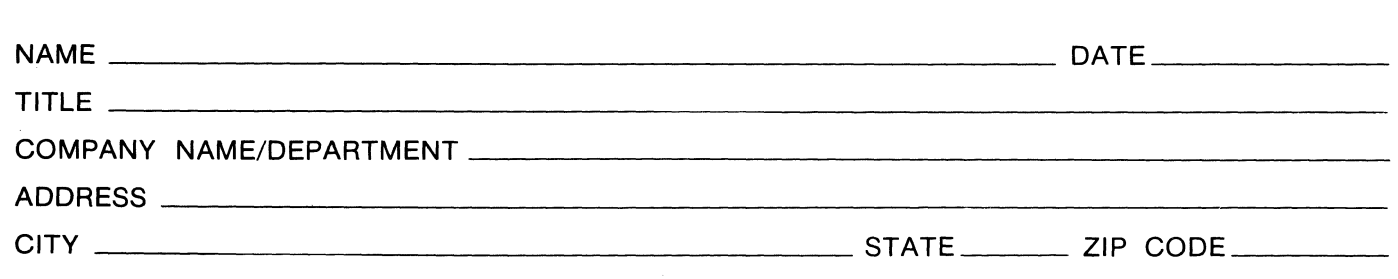

Please check here if you require a written reply.  $\Box$ 

b

#### WE'D LIKE YOUR COMMENTS . . .

This document is one of aseries describing Intel products. Your comments on the back of this form will help us produce better manuals. Each reply will be carefully reviewed by the responsible person. All comments and suggestions become the property of Intel Corporation.

III II NO POSTAGE

**NECESSARY** IF MAILED IN THE UNITED STATES

## **BUSINESS REPLY MAIL**  FIRST CLASS PERMIT NO. 79 BEAVERTON, OR

POSTAGE WILL BE PAID BY ADDRESSEE

Intel Corporation 5200 N.E. Elam Young Pkwy. Hillsboro, Oregon 97123

O.M.S. Technical Publications

 $\mathcal{L}^{\text{max}}_{\text{max}}$  $\label{eq:2.1} \begin{split} \frac{d}{dt} &\frac{d}{dt} \left( \frac{d}{dt} \right) \frac{d}{dt} \left( \frac{d}{dt} \right) \\ &\frac{d}{dt} \left( \frac{d}{dt} \right) \frac{d}{dt} \left( \frac{d}{dt} \right) \frac{d}{dt} \left( \frac{d}{dt} \right) \frac{d}{dt} \left( \frac{d}{dt} \right) \frac{d}{dt} \left( \frac{d}{dt} \right) \frac{d}{dt} \end{split}$ 

 $\label{eq:2.1} \frac{1}{\sqrt{2}}\left(\frac{1}{\sqrt{2}}\right)^{2} \left(\frac{1}{\sqrt{2}}\right)^{2} \left(\frac{1}{\sqrt{2}}\right)^{2} \left(\frac{1}{\sqrt{2}}\right)^{2}$ 

intel®

### **INTEL CORPORATION,** 3065 Bowers Avenue, Santa Clara, California 95051 (408) **987-8080**

Printed in U.S.A.